# Üzemeltetési utasítás **HU**

Ver. 03 |  $14 - 06 - 2021$ 

# **VEZÉRLŐMODUL** Ver. 03 | 14-06-2021

X

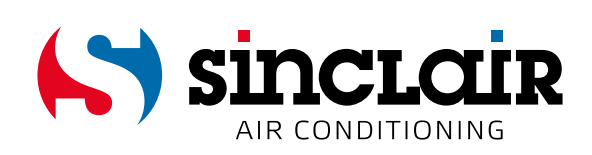

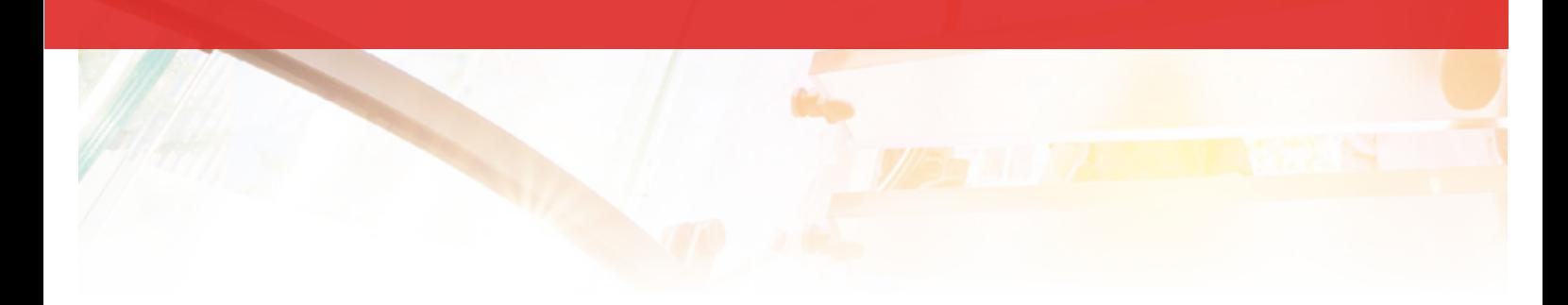

# AZ EREDETI HASZNÁLATI ÚTMUTATÓ FORDÍTÁSA

# FONTOS INFORMÁCIÓ:

Köszönjük, hogy megvásárolta termékünket. Kérjük, hogy a helyes használat érdekében figyelmesen olvassa el ezt az útmutatót, és őrizze meg későbbi használat esetére.

EN

For downloading manual for this product, please enter the model name at this link:

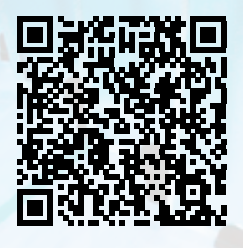

**SK** 

Pre stiahnutie manuálu k tomuto produktu zadajte modelové označenie do nasledujúceho odkazu:

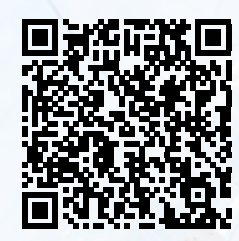

Za preuzimanje priručnika za ovaj proizvod unesite naziv modela na ovu vezu:

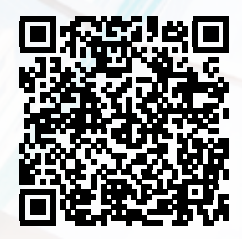

**SL** 

Za prenos navodil za uporabo tega izdelka, vnesite ime modela na tej povezavi:

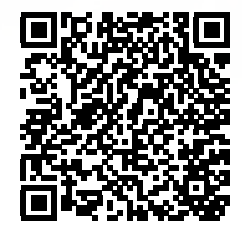

**IT** 

Per scaricare il manuale di questo prodotto, inserisci il nome del modello a questo link:

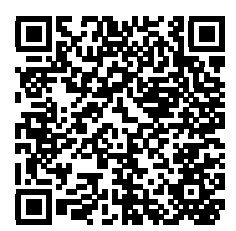

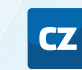

Pro stažení manuálu k tomuto produktu zadejte modelové označení do následujícího odkazu:

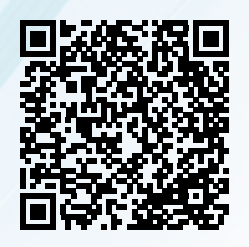

**DE** 

Um das Handbuch für dieses Produkt herunterzuladen, geben Sie bitte den Modellnamen für diesen Link ein:

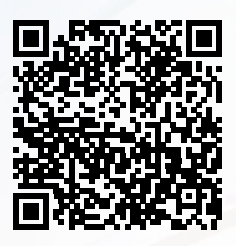

HU

Termék kézikönyvének letöltéséhez írja be a modell megnevezését az alábbi linkre:

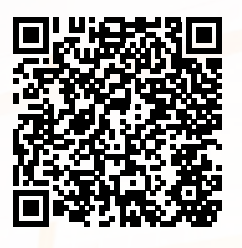

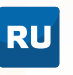

Чтобы загрузить руководство для этого продукта, введите обозначение модели по следующей ссылке:

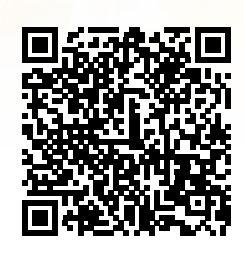

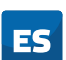

Para descargar el manual de este producto, ingrese la designación del modelo en el siguiente enlace:

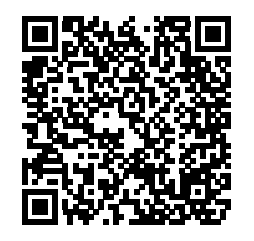

# **SCMI-01.04 VEZÉRLŐMODUL BEMUTATÁS ÉS HASZNÁLATI UTASÍTÁS**

# <span id="page-3-0"></span>**1. BEVEZETÉS**

A SCMI 01.04 vezérlőmodul, R32 hűtőközeggel működő ASGE–xxBI és ASGE-xxBI-3 kültéri inverteres egységek szabályozására szolgál. Működhet önálló nyomásszabályozó (elpárolgási hőmérséklet), önálló hűtés/fűtésszabályozó üzemmódban, vagy alárendelt egységként. Az alárendelt egység üzemmódban konverterként működik a vezérlőrendszer és a külső egység között, a kültéri egység kompresszora teljesítményét külső vezérlőrendszerből, 0 - 10V feszültségi érték szerint szabályozza. A modul egy szabványos, DIN sínre szerelhető dobozban van, az előlapon LCD kijelző található 2x8 jellel és négy jelző LED fénnyel. A zöld LED a tápfeszültség bekapcsolását jelzi, a három sárga dióda pedig a modul egyes reléinek bekapcsolását. Az adatok beállítására és a tárolt adatok letöltésére négy gomb és egy USB port szolgál. 230V/50Hz hálózati tápfeszültségre csatlakozik, a külső egységet egy 9600bit/sec sebességű, RS485 soros kommunikációs csatorna szabályozza. Ezt a külső egység kommunikációs vezetékének tápáramköre egészít ki. További eszközök irányítására 3 relé szolgál, beállítható funkciókkal és egy 230V/2A kapcsoló érintkezővel. A modul két, TTL szintű bináris bemenettel, egy 0 - 10V/100kΩ bemeneti feszültséggel, egy 4 - 20mA árambemenettel, valamint az ellenállás-hőmérők két analóg bemenetével 10kΩ (ß=3435) rendelkezik.

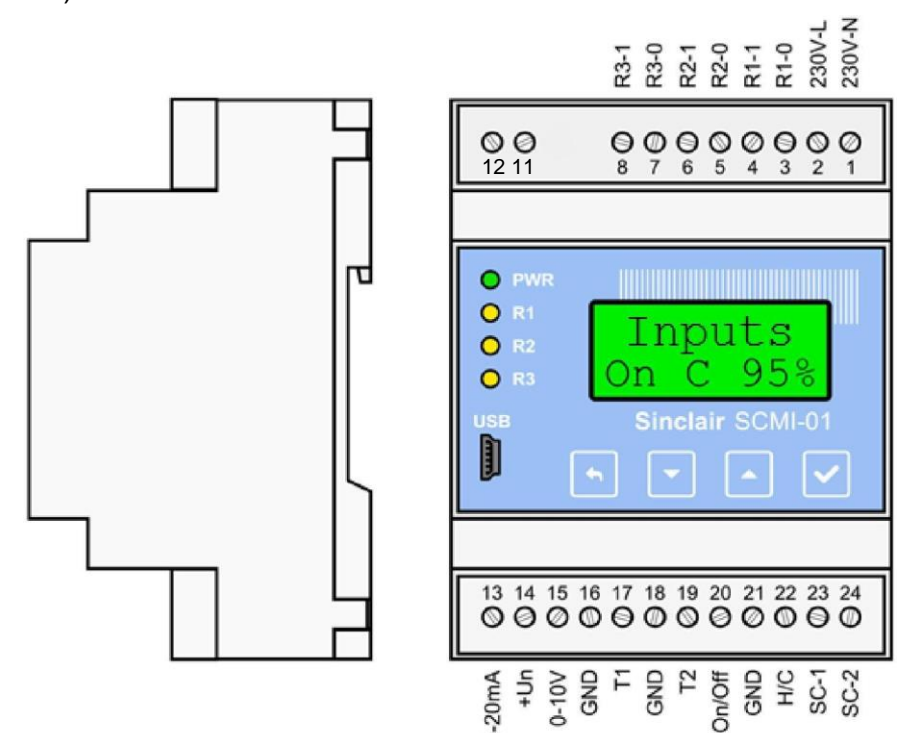

1. ábra SCMI-01.04 vezérlőmodul

# <span id="page-4-0"></span>**2. BIZTONSÁGI UTASÍTÁSOK**

## **FIGYELMEZTETÉS**

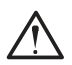

# **A készülék telepítése előtt olvassa el figyelmesen ezt a kézikönyvet!**

- A kézikönyv a készülék fontos tartozéka ezért a készülék tartozékai között gondosan őrizze meg, hogy szükség esetén a felhasználó vagy a szerviz alkalmazottja számára rendelkezésére álljon.
- Tilos a készüléket rendeltetésétől eltérő célokra használni!
- Üzembe helyezés előtt ellenőrizze az adott telepítés feltételeit.
- SCMI-01.04 beszerelését csak a gyártó által felhatalmazott szervizek szakképzett munkatársai végezhetik a beszerelésre vonatkozó országos szabványok és az esetleges helyi előírások figyelembevételével.
- A készüléket DIN sínre, száraz és pormentes környezetbe tervezték. Akadályozza meg, hogy víz kerüljön a berendezésbe, áramütés, személyi sérülés elkerülése, ill. a berendezés károsodása végett.
- Gyermekek vagy felügyeletet igénylő személyek a készüléket nem kezelhetik.
- Karbantartást csak szakképzett személy végezze. A figyelmeztetés be nem tartása személyi sérülést, készülék károsodását okozhatja. A berendezés ne szedje szét, ne is javítsa.
- Tisztítás előtt mindig áramtalanítsa a készüléket! Különben fennáll az áramütés veszélye.
- Elektromos áramütés veszélyének elkerülése érdekében TILOS a készüléket nedves kézzel érinteni, illetve nedves, párás környezetben üzemeltetni.
- Sérült elektromos vezetékeket szakszerviznek vagy hasonló meghatalmazott személyzetnek ki kell cserélnie azt a lehetséges kockázatok elkerülése érdekében.
- Ne próbálja megjavítani a készüléket! Különben fennáll az áramütés veszélye vagy a készülék károsodása. Ha meg kell megjavítani a berendezést, forduljon a forgalmazóhoz.
- Ha az alábbiakat észleli, azonnal kapcsolja ki a készüléket, áramtalanítsa a berendezést. Hiba elhárítása végett lépjen kapcsolatba a kereskedővel vagy szakszervizzel. Ha a készülék abnormális körülmények között működik, ez meghibásodást, áramütést vagy tüzet okozhat.
	- Tápkábel túlmelegszik, vagy sérült.
	- Szokatlan zaj működés közben.
	- Az elsődleges megszakító ismételt kioldása.
	- Szokatlanul büdöset érez a készülék működése közben.
- Győződjön meg arról, hogy az érzékelő vezetékek, a terhelési vezetékek és a tápvezetékek külön és elég távol helyezkednek el egymástól, keresztezés és párhuzamos vezeték nélkül.

# <span id="page-5-0"></span>**3. CSATLAKÓZÓK, AZ EGYSÉGEK CSATLAKOZTATÁSA**

A külső vezetékek összekötéséhez a SCMI-01 modul 20 darab, csavaros kapoccsal van ellátva. A modul egyik oldalán sorkapcsok találhatók a 230V / 50Hz feszültségcsatlakozáshoz és sorkapcsok az R1 - R3 kimeneti relék érintkezőinek kapcsolására. A sorkapcsokhoz a másik oldalon a nyomásérzékelő 4-20mA nagyságú áramkimenete; a külső teljesítmény vezérlőjének 0 – 10V nagyságú kimenete; két 10kΩ ellenállás hőmérő, ß=3435 koefficienssel és két, TTL szintű bináris bemenet kapcsolható, valamint a soros kommunikációs vonal két csavarja a külső egység bekötéséhez. A hőmérőkből származó külső jelek, nyomásérzékelők, a 0 – 10V feszültségszabályozók, az ON/OFF és H/C jelek bekötéséhez egyszerű vezetékek szükségesek 0,35 - 1,5mm² közötti átmérővel. A külső egység bekötéséhez (SC1 és SC2 jelek) 0,75-1,5mm² átmérőjű vezetéket kell használni. A kábel árnyékolása csak a kültéri egység oldalán található védővezetékhez csatlakoztatható. A hőmérőknél a huzalellenállásnak köszönhetően egy 0,35mm² átmérőjű, 130m hosszú vezetéknél 0,1°C eltérés mutatkozhat a hőmérséklet mérésében. A parancsok közvetítése folyamán felléphető hibák minimalizálása miatt a vezérlő és kültéri egység közötti távolság 9600b/s kommunikációs sebesség és 0,75mm² átmérőjű vezetékek esetén kb. 30m lehet. A 230V/50Hz tápfeszültség csatlakoztatására és a relé kimenetre 230V/50Hz feszültségre való vezetékek (kábelek) használatosak, 0,5 -1,5mm² átmérővel. **Az egyfázisos kültéri egységeknél a SCMI-1 modul SC-1 sorkapcsát a kültéri egység 1. sorkapcsával kell összekötni, a SC-2 sorkapcsot a kültéri egység 2. sorkapcsával. A helyes működés biztosítására a SCMI modul SC-1 sorkapcsát a kültéri egység 2. sz. sorkapcsával, a SC-2 sorkapcsot pedig az 1. sz. sorkapcsával kell összekötni. A háromfázisos külső egységeknél a külső egységek sorkapcsai fel vannak cserélve.**

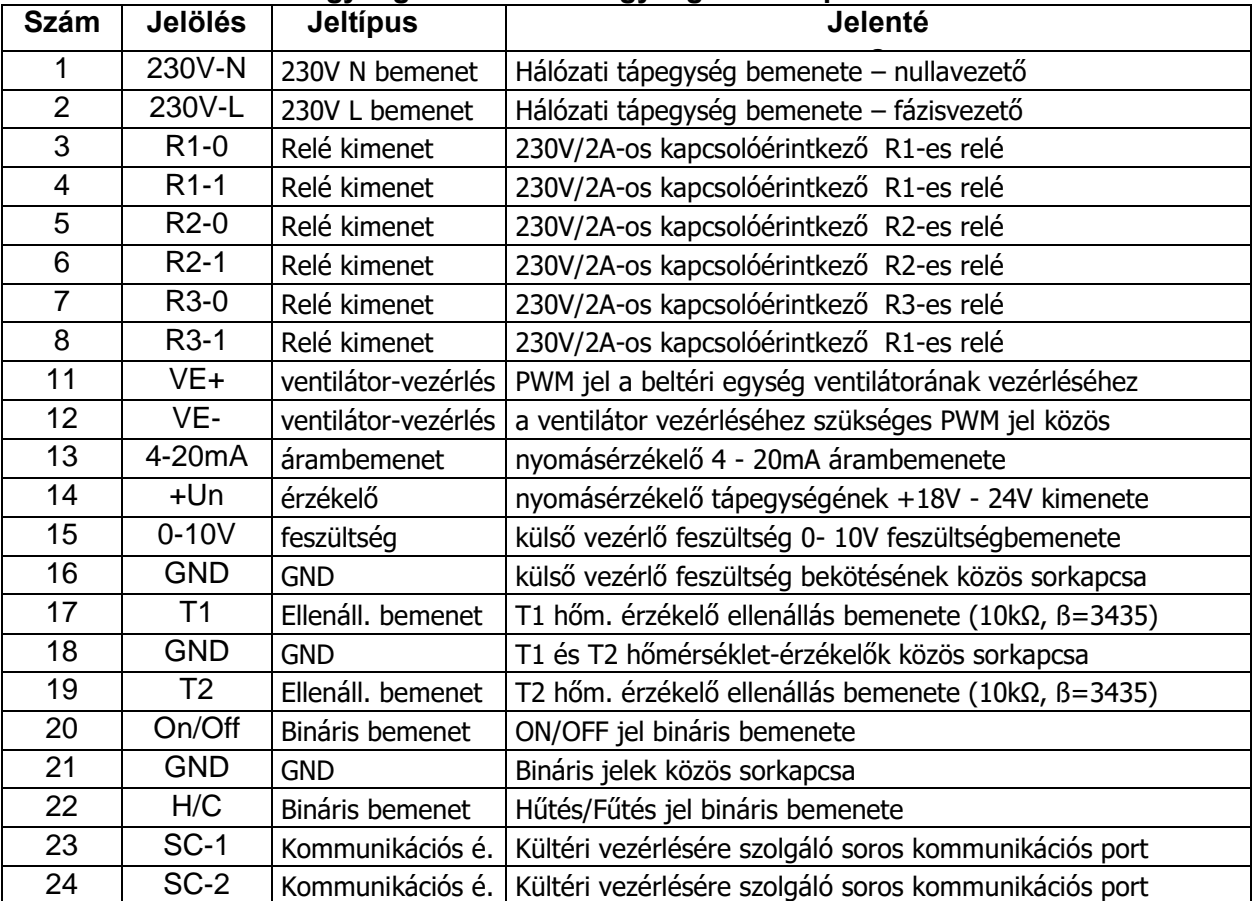

#### **Ajánlott tartozékok:**

1) 2db hőmérséklet szonda Carel NTC015WF00 (NTC típus, IP67, 1,5 m kábel) 2) nyomástávadó Alco Controls PT5-18M + PT4-M15 (1,5m kábel)

A vezérlőmodul négy, szabályozásra és beállításra szolgáló gombbal rendelkezik. Az egyes gombok megnyomása után a menüből kiválasztható a szükséges funkció. A menü több tételt tartalmaz, ezekből a ▼,▲ gombok segítségével választhatunk és be is állíthatjuk. A választást az **ENTER** megnyomásával igazoljuk, a befejezésre vagy az előző lépéshez való visszatérésre az **ESC** gomb szolgál. A gomb ismételt megnyomásával visszatérhetünk az alapállapotra.

- **-** ESC**,** a beállítás változtatás nélküli befejezése, vagy menüből történő kilépés
- **-** nyíl lefelé, érték csökkentése, vagy a menüben való mozgás
- **-** nyíl felfelé, érték növelése, vagy a menüben való mozgás
- **-** ENTER, az érték igazolása, vagy tolódás jobbra

ábra 2. SCMI-01.04 vezérlőmodul

# <span id="page-6-0"></span>**4. A MODUL BEÁLLÍTÁSA**

A SCMI-01.04 vezérlőmodul a nyolc alap üzemmód egyikében működhet. Ez lehet alárendelt egységként **(Vezérlés**), önálló nyomás szabályozó üzemmódban (**Reg P**), önálló hűtés szabályozó üzemmódban **(Reg. T\***), önálló fűtés szabályozó üzemmódban (**Reg T+**), a H/C bemenettől függő hűtés/fűtés szabályozó üzemmódban (**Reg Tx**), a T2 hőmérséklet által történő nyomás szabályozó üzemmódban (**Reg PT**), a H/C bemenettől függő és 0-10 V feszültséggel történő hőmérséklet-korrekcióval való fűtés/hűtés szabályozó üzemmódban (**Reg TxU**), vagy automatikus fűtés/hűtés kapcsolási üzemmódban (**Reg TxA**).

A tápfeszültség bekapcsolása és a modult szimbolizáló jel megjelenése után a kijelzőn megjelenik az alapbeállítás. Az alárendelt egység üzemmódban, ha külső egység kompresszora nem üzemel, a következő látható:

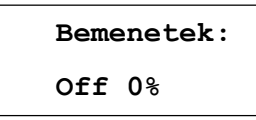

hűtés üzemmódban, működő kompresszor esetén:

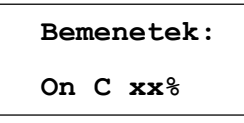

a **C** a hűtés jele (**Cool**), az **xx** jelek helyett a kompresszor szükséges teljesítménye látható százalékban. ha átkapcsoljuk fűtésre (a **H/C** bemenettel), a **C** betű helyett a **H** (Heat - fűtés) látható.

a H/C bemenettől függő és 0-10 V feszültséggel történő hőmérséklet-korrekcióval való fűtés/hűtés szabályozó üzemmódban (Reg. TxU), az első adatok a következőek

$$
\mathbf{A} \mathbf{H} \mathbf{x} \mathbf{x} \cdot \mathbf{x}^{\circ} \mathbf{C}
$$
  
\n**Pozax.**  $\mathbf{x}^{\circ} \mathbf{C}$ 

ahol a kívánt hőmérséklet (Del.heat vagy Del.cool) a delta által és a 0-100% -os súlyozási együtthatóval módosított (megszorzott) fűtési / hűtési célhőmérséklet, amelyet az SCMI-01.4 modul bemenetén mért 0-10V analóg feszültség értéke határoz meg. Hűtéskor a ▲ szimbólum után a **C** jel található.

A többi üzemmódban ez az ábrázolás kimarad, és először a **T1** és **T2** (modul hőmérséklet érzékelőivel mért) hőmérsékletek láthatók. T1 a beltéri egység hőcserélőjének hőmérsékletét, a T2 a beltéri egységbál kilépő levegő hőmérsékletét méri.

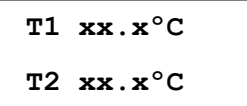

a ▼ gomb újabb megnyomása után

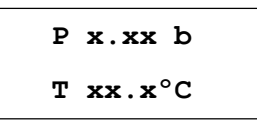

az első sorban az SCMI-01.04 modul által mért nyomás látható bar egységben, a másodikban az ennek alapján számított elpárolgási hőmérséklet az adott hűtőközegre számítva. A nyomás és a belőle számított elpárolgási hőmérséklet csak az önálló nyomásszabályozó üzemmódban (elpárolgási hőmérséklet) látható és használható. A többi üzemmódban, amennyiben a nyomásmérő csatlakoztatva van, látható ugyan a nyomás és a elpárolgatási hőmérséklet, de az adatok csak informatív jellegűek, a nyomás és a hőmérséklet értékek nem szabályozásra szolgálnak. a ▼ gomb újabb megnyomása után

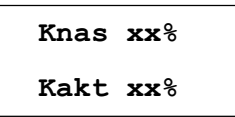

**xx** helyett a beállított (**Cset**) és a valódi (**Cact**) kompresszor- teljesítmény látható %-ban. a ▼ gomb ismételt megnyomása után az elpárologtató ventilátorának **Fact** aktuális fordulatszáma és az **ExV** expanziós szelep aktuális helyzete látható.

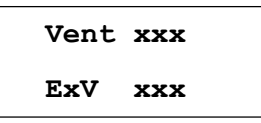

a ▼ gomb újabb megnyomása után

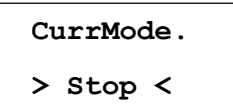

a **> <** jelek között a kültéri egység aktuális tevékenysége olvasható (**Stop**, **Cool** , **Heat, Wait**).

A kültéri egység működési zavarai esetén az aktuális hiba ábrázolása a vezérlőmodul alapábrázolásának utolsó helyén található.

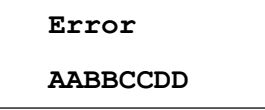

Az **AABBCCDD** jelek helyett négy, kétjegyű hexadecimális szám található. Hiba esetén minden egyes szám értéke 00, 01, 02, 04, 08, 10, 20, 40 és 80 között mozoghat. Több hiba egyszeri előfordulásánál, az egyes hibák hexadecimális értékének összege jelenik meg. Ez azt jelenti, hogy az egyes karakterek 0 és F közötti értéket vehetnek fel ((azaz 0-tól 9-ig, továbbá A, B, C, D, E és F). Az SCMI-01.04 modul által ábrázolt hibakódok táblázata az 5. fejezetben (19. oldalon) található.

#### **Fontos figyelmeztetés:**

A kompresszor valós teljesítményét (**Cact**), a ventilátor aktuális sebességét (**Fact**), az expanziós szelep aktuális helyzete **ExV** és észlelt hibákat kültéri egység érzékeli, a SCMI-01.04 vezérlő modulba kommunikációs csatornán van továbbítva.

A kültéri egység szabályozásánál, az SCMI-01.04 modul a kívánt teljesítmény alapján szabályozza a kompresszor fordulatszámát. A kültéri egység saját algoritmusa szerint növeli a kompresszor fordulatszámát, és az elért bizonyos fordulatszámnál kb. 3 perces késéssel beállítja az állandó állapotot. Ezek a késések általában a kompresszorok 30%, 45% (egyes egységek 75%) fordulatszámánál jelentkeznek, az SCMI-01.04 modul számol a kültéri egységeink e tulajdonságával.

Az alapábrázolásban az **ENTER** gomb megnyomásával beléphetünk az alapmenübe, és beállíthatjuk a modult. A menüt az alábbi kínálat alkotja:

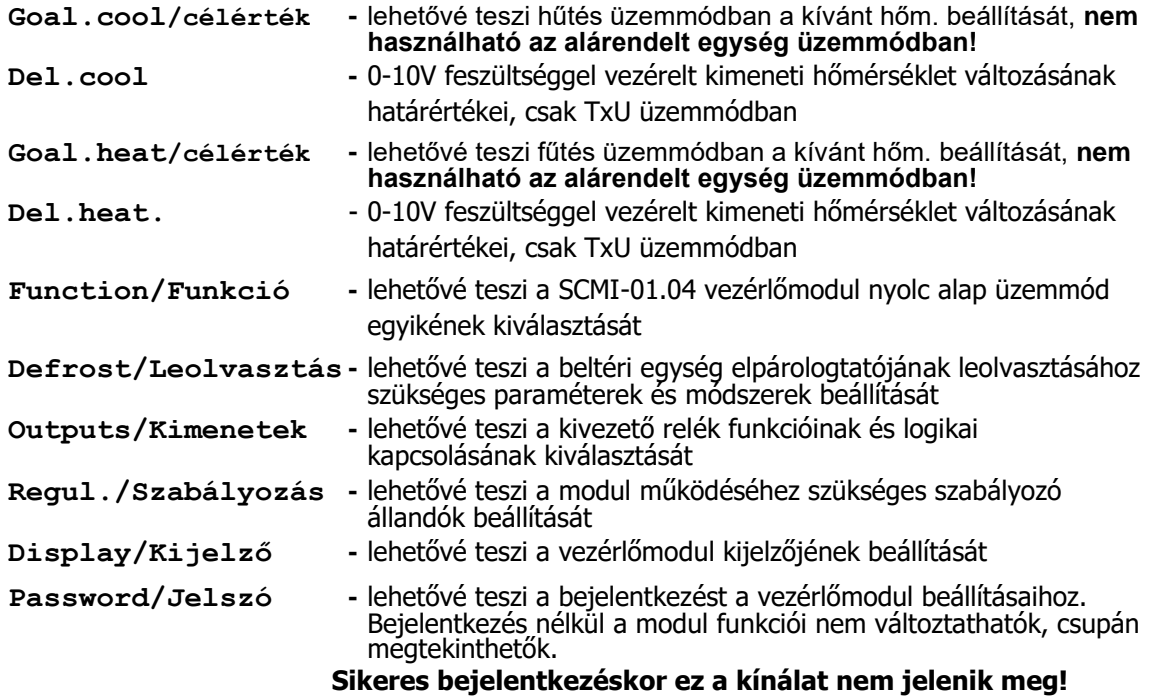

## <span id="page-8-0"></span>**4.1. Jelszó használata**

A modul beállított paramétereit egy **hatjegyű jelszó védi (201201).** Először be kell írni a jelszót (be kell jelentkezni), ellenkező esetben egyetlen beállítás sem változtatható meg, kivéve a kijelző beállítása. Ha jelszó nélkül próbáljuk megváltoztatni a beállítást, a kijelzőn mindig az előző ábrázolás jelenik meg. Az SCMI-01.4 modul alapbeállításában bejelentkezés nélkül csak a kijelző háttérvilágítása és kontrasztja változtatható meg A modul számítógépes USB porthoz történő csatlakoztatását követően az **USBCommunicator** program segítségével a fűtési/hűtési hőmérséklet célértékének beállításához kiiktathatjuk a jelszó használatát. Ha megnyomjuk az **ENTER** gombot az alapábrázolásnál, beléphetünk a modul beállítását szolgáló kínálatba, és kiválasztjuk a **Jelszó/Password** tételt.

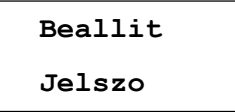

Ha belépünk, a következő ábrázolás látható

**Jelszo 000000**

Az első számjegyen villog a kurzor. A ▼,▲ gombok segítségével beállítjuk a jelszó első jelét, az **ENTER rövid megnyomásával** folyamatosan továbbmegyünk a többi jelre. Ha a jelszó valamennyi jelét betápláltuk, az **ENTER gomb hosszú megnyomásával igazoljuk.** Ha a jelszó helyes volt, rövid időre megjelenik a következő ábrázolás:

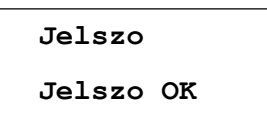

Hibás jelszó esetén megjelenik az **Error** szó, majd az előző ábrázolás. **A helyes jelszó betáplálása esetén 30 percünk van a modulbeállítások megváltoztatására, ezután ez a szolgáltatás kijelentkezik. Az érvényes bejelentkezési idő alatt, az alap beállítási menüben nem jeleníthető meg a SCMI-01 modul jelszó beállítási menüje.**

# <span id="page-9-0"></span>**4.2. Célérték beállítása hűtési üzemmódban**

Az önálló hűtés szabályozó üzemmódban a kínálat lehetővé teszi a kimeneti vagy elpárolgó hőmérséklet beállítását a **–10.0 és +55.0ºC** tartományban. Az beállított alaphőmérséklet +10ºC. Az alárendelt egység üzemmódban a célérték nem állítható be, a kompresszor teljesítményét 0 és 10V közötti külső feszültség szabályozza. Az **ENTER** megnyomásával beléphetünk a beállításokba és kiválaszthatjuk az önálló hűtés szabályozó üzemmód célértékének beállítására szolgáló ajánlatot.

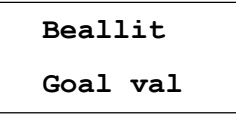

Belépés után

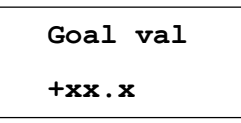

a beállított érték látható. A ▼,▲ gombok segítségével megváltoztathatók a számjegyek, az **ENTER** megnyomásával megváltoztathatók a jelek. Az **ENTER** újabb megnyomásával továbbmegyünk a következő számjegy beállítására. A beállított értéket **az ENTER gomb hosszú lenyomásával rögzítjük.**

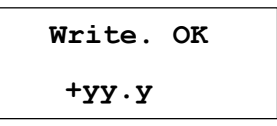

majd, ismét az előző szintre lép vissza. A megengedettnél kisebb érték megadása esetén a kijelző első sorában **Error.min** hibaüzenet, második sorában a beállított érték minimálisan megengedett értéke jelenik meg Hasonlóan a megengedettnél nagyobb érték megadása esetén a kijelző első sorában **Error.max** hibaüzenet, második sorában a beállított érték maximálisan megengedett értéke jelenik meg

## <span id="page-9-1"></span>**4.3. A határkorrekció beállítása hűtés szabályozó TxU módban**

A kínálat csak TxU üzemmódban elérhető, azaz az SCMI-01.4 modul bemenetére csatlakoztatott 0-10 V feszültséggel történő hőmérséklet-korrekcióval való fűtés/hűtés szabályozó üzemmódban, és hűtéskor elérhetővé teszi a hőmérséklet-korrekciót -20 és +20°C között, a beállított alapérték + 10 °C. Működés közben a hőmérséklet-korrekció valós értéke a modul bemenetére csatlakoztatott 0-10V feszültség értékétől függ. Nulla feszültség (0%) esetében a végső hőmérséklet-korrekció is nulla lesz, 10V (100%) esetében egyenlő lesz a beállított **Del.cool** értékével.

Az **ENTER** megnyomásával beléphetünk a beállításokba és kiválaszthatjuk a **Del.** beállítására szolgáló ajánlatot. **Cool.**

**Beallit Del.cool**

Belépés után

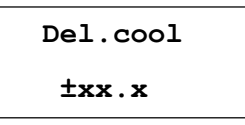

a beállított érték látható. A ▼,▲ gombok segítségével megváltoztathatók a számjegyek, az **ENTER** megnyomásával megváltoztathatók a jelek. Az **ENTER** újabb megnyomásával továbbmegyünk a következő számjegy beállítására. A beállított értéket **az ENTER gomb hosszú lenyomásával rögzítjük.**

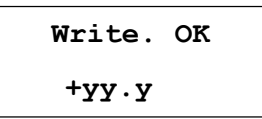

majd, ismét az előző szintre lép vissza. A megengedettnél kisebb vagy nagyobb érték megadása esetén a kijelzőn, úgy, mint a célérték előző beállításánál, hibaüzenet és a megengedett határértékek jelennek meg.

## <span id="page-10-0"></span>**4.4. Célérték beállítása fűtési üzemmódban**

Az önálló fűtés szabályozó üzemmódban a kínálat lehetővé teszi a kimeneti hőmérséklet beállítását a **–10.0 és** 

**+55.0ºC** tartományban. Az beállított alaphőmérséklet +25ºC. Az **ENTER** megnyomásával beléphetünk a beállításokba és kiválaszthatjuk a önálló fűtés szabályozó üzemmód célértékének beállítására szolgáló ajánlatot.

**Beallit Goal cool**

Belépés után

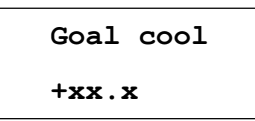

megjelenik a beállított érték és mint a fűtési üzemmód célértékénél megváltoztathatjuk azt és a beállított értéket **az ENTER gomb hosszú lenyomásával rögzítjük.**

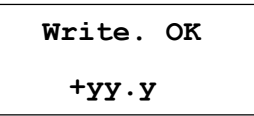

# <span id="page-10-1"></span>**4.5. A határkorrekció beállítása fűtés szabályozó TxU módban**

A határkorrekció beállítása és az SCMI-01.4 modul működése fűtés szabályozó TxU módban hasonló, mint a hűtés szabályozó TxU módban, lásd 4.3 fejezet.

# <span id="page-11-0"></span>**4.6. Az SMCI-01 vezérlőmodul működési üzemmódjának beállítása**

Az **ENTER** megnyomásával belépünk a beállításokba, a ▼,▲ gombok segítségével kiválasztjuk a **Funkciók** beállítását.

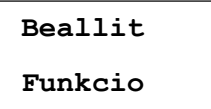

Az **ENTER** megnyomásával belépünk, a ▼,▲gombok megnyomásával kiválasztható a modul funkciója. Az aktuális (kiválasztott) üzemmód mögött az **<** ikon látható.

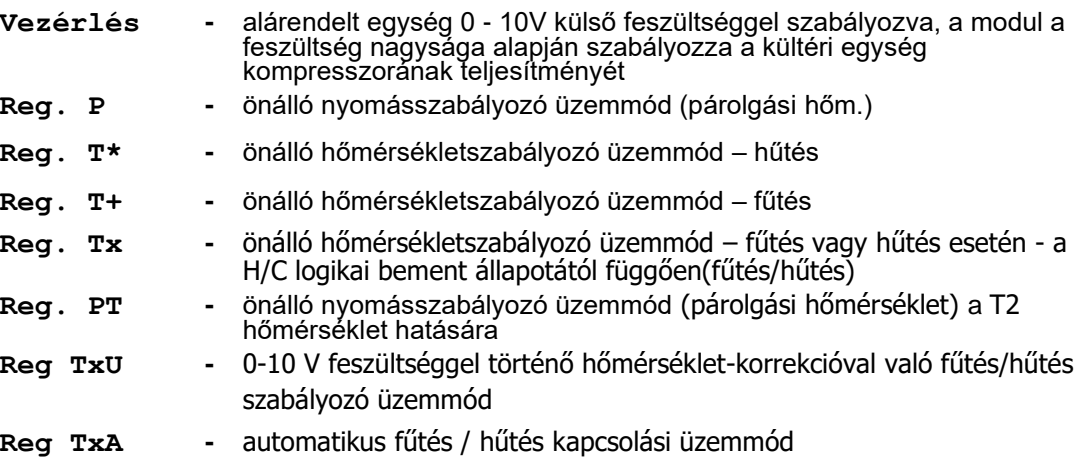

A ▼,▲gombokkal kiválasztjuk az üzemmódot, az **ENTER** gombbal igazoljuk. Az üzemmód megváltoztatását a **Változtat.** felirat igazolja. **OK**, majd visszatér az előző ábrázolás

#### **Alárendelt egység - Vezérelt**

A kültéri egység kompresszorának teljesítményét a SCMI-01.4 modul szabályozza egy külső berendezésből a modulba vezetett **0 - 10V-os** egyenáramú feszültség nagysága szerint. Ennek megfelelő a kompresszor teljesítménye **0 - 100%** között. Az **On/Off** gomb **On**  pozícióban van, a szabályozó feszültség meghaladja a 0,5V. Ha a szabályozó feszültség 0,5V alá süllyed, a modul **Off**-ra kapcsol. Az alárendelt egység fűtés (**Heat**), vagy hűtés (**Cool**) üzemmódban működhet. **Hűtésnél** a kültéri egység hőcserélője kondenzátorként működik, és továbbadja a hőt a környezetbe. A **T1** hőérzékelő a beltéri egység hőcserélőjének hőmérsékletét méri (elpárologtató funkciója van), leolvasztását a T1 hőmérséklet szerint szabályozza. **Fűtésnél** a kültéri egység hőcserélője elpárologtatóként működik, leolvasztását a kültéri egység áramköre irányítja. A beltéri egység hőcserélője kondenzátorként működik, a **T1** hőmérséklet a kültéri egység teljesítményét szabályozza, és védi a hűtőkört a kondenzációs hőfok túllépésétől. T2 hőérzékelő a beltéri egység kilépő levegőjének hőmérsékletét méri. A fűtés (hűtés) üzemmód a **H/C** bemenettel állítható be, az **On/Off** bemenet által a modul távolról is bekapcsolható. **Szétkapcsolt H/C bemenet esetén a modul hűtés üzemmódban dolgozik, ha össze van kötve a közös vezetékkel, akkor fűtés üzemmódban. Szétkapcsolt On/Off bemenet esetén a modul ki van kapcsolva, ha össze van kötve a közös vezetékkel, akkor be van kapcsolva.** A kültéri egységet egy soros vonal szabályozza, amely egyben ellátja árammal a kommunikációs áramköröket is. Az egyfázisos kültéri egységeknél a SCMI-1 modul SC-1 sorkapcsát a kültéri egység 1. sorkapcsával kell összekötni, a SC-2 sorkapcsot a kültéri egység 2. sorkapcsával. A háromfázisos külső egységeknél a külső egységek kapcsai fel vannak cserélve. A helyes működés bebiztosítására a SCMI modul SC-1 kapcsát a kültéri egység 2. sz. kapcsával, a SC-2 kapcsot pedig az 1. sz. kapcsával kell összekötni.

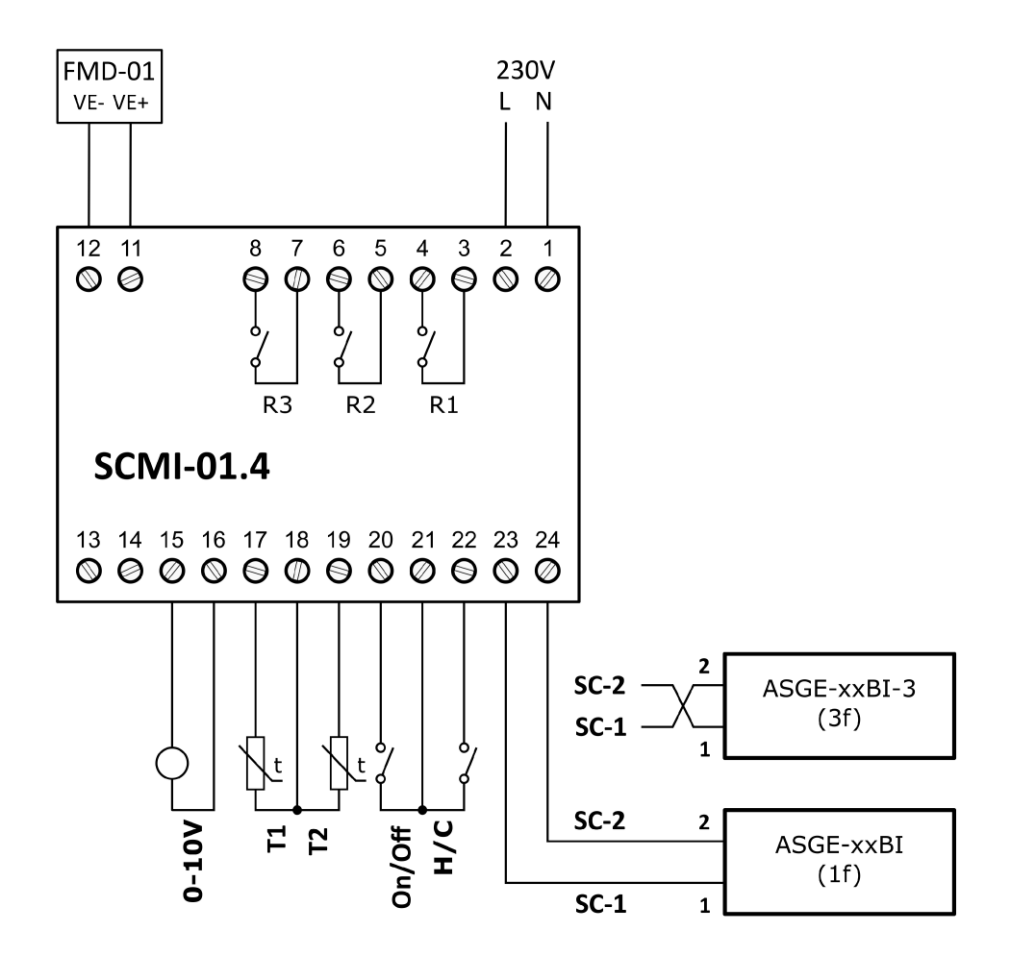

3. ábra SCMI-01.4 vezérlőmodul alárendelt üzemmódban.

#### **Önálló nyomásszabályozó (párolgási hőmérséklet) hűtéskor – Reg. P**

Ebben az üzemmódban a kültéri egység kompresszorának szabályozása segít fenntartani a szükséges nyomást a beltéri egység elpárologtatója mögött, és egyben az R32 hűtőközeg elpárolgási hőmérsékletét is. A nyomást egy **4 - 20mA** áramkimenetű, 0 až 18 bar (relatív) tartománnyal rendelkező nyomásérzékelő méri, a T1 ellenállási hőmérő a beltéri egység elpárologtatójának hőmérsékletét méri, és ennek értéke szerint irányítja a SCMI-01.4 vezérlőmodul a leolvasztást. T2 hőérzékelő a beltéri egység kilépő levegőjének hőmérsékletét méri. Az **On/Off** bináris bemenet jóvoltából a vezérlőmodul távolról is bekapcsolható. **Szétkapcsolt On/Off bemenet esetén a modul ki van kapcsolva, ha össze van kötve a közös vezetékkel, akkor be van kapcsolva.** A kültéri egységet egy soros vonal szabályozza, amely egyben ellátja árammal a kommunikációs áramköröket is. Az egyfázisos kültéri egységeknél a SCMI-1 modul SC-1 sorkapcsát a kültéri egység 1. sorkapcsával kell összekötni, a SC-2 sorkapcsot a kültéri egység 2. sorkapcsával. A háromfázisos külső egységeknél a külső egységek kapcsai fel vannak cserélve. A helyes működés bebiztosítására a SCMI modul SC-1 kapcsát a kültéri egység 2. sz. kapcsával, a SC-2 kapcsot pedig az 1. sz. kapcsával kell összekötni.

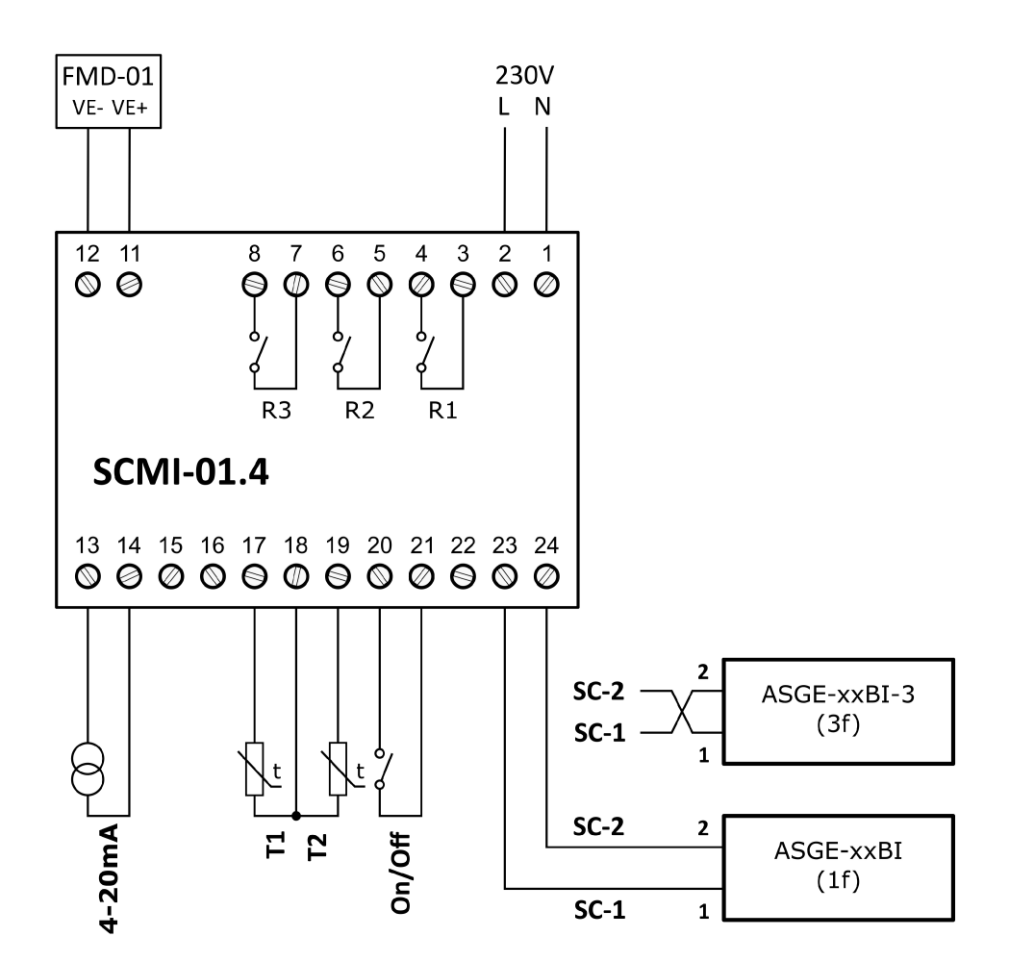

4. ábra SCMI-01.4 vezérlőmodul önálló nyomásszabályzó üzemmódban.

#### **Önálló hőmérséklet szabályozás hűtéskor (fűtéskor) – Reg. T\* (T+)**

Ebben az üzemmódban a kültéri egység kompresszorának szabályozása tartja fenn a hűtési (fűtési) beállított hőmérséklet, amelyet a **T2** ellenállás hőérzékelő mér. A **T1** hőérzékelő a beltéri egység hőcserélőjének hőmérsékletét méri. T2 hőérzékelő a beltéri egység kilépő levegőjének hőmérsékletét méri. A hűtés üzemmódban a elpárologtató üzemel, melynek leolvasztása a lemért hőmérséklet alapján van szabályozva. A fűtés üzemmódban egy kondenzátor működik, a hőmérséklet a kültéri egység teljesítményének szabályozására, és a hűtőkör kondenzációs hőfoka túllépésének meggátolására szolgál. Az **On/Off** bináris bemenet által a vezérlőmodul távolról is bekapcsolható. **Szétkapcsolt On/Off bemenet esetén a modul ki van kapcsolva, ha össze van kötve a közös vezetékkel, akkor be van kapcsolva.** A kültéri egységet egy soros vonal szabályozza, amely egyben ellátja árammal a kommunikációs áramköröket is. Az egyfázisos kültéri egységeknél a SCMI-1 modul SC-1 sorkapcsát a kültéri egység 1. sorkapcsával kell összekötni, a SC-2 sorkapcsot a kültéri egység 2. sorkapcsával. A háromfázisos külső egységeknél a külső egységek kapcsai fel vannak cserélve. A helyes működés bebiztosítására a SCMI modul SC-1 kapcsát a kültéri egység 2. sz. kapcsával, a SC-2 kapcsot pedig az 1. sz. kapcsával kell összekötni.

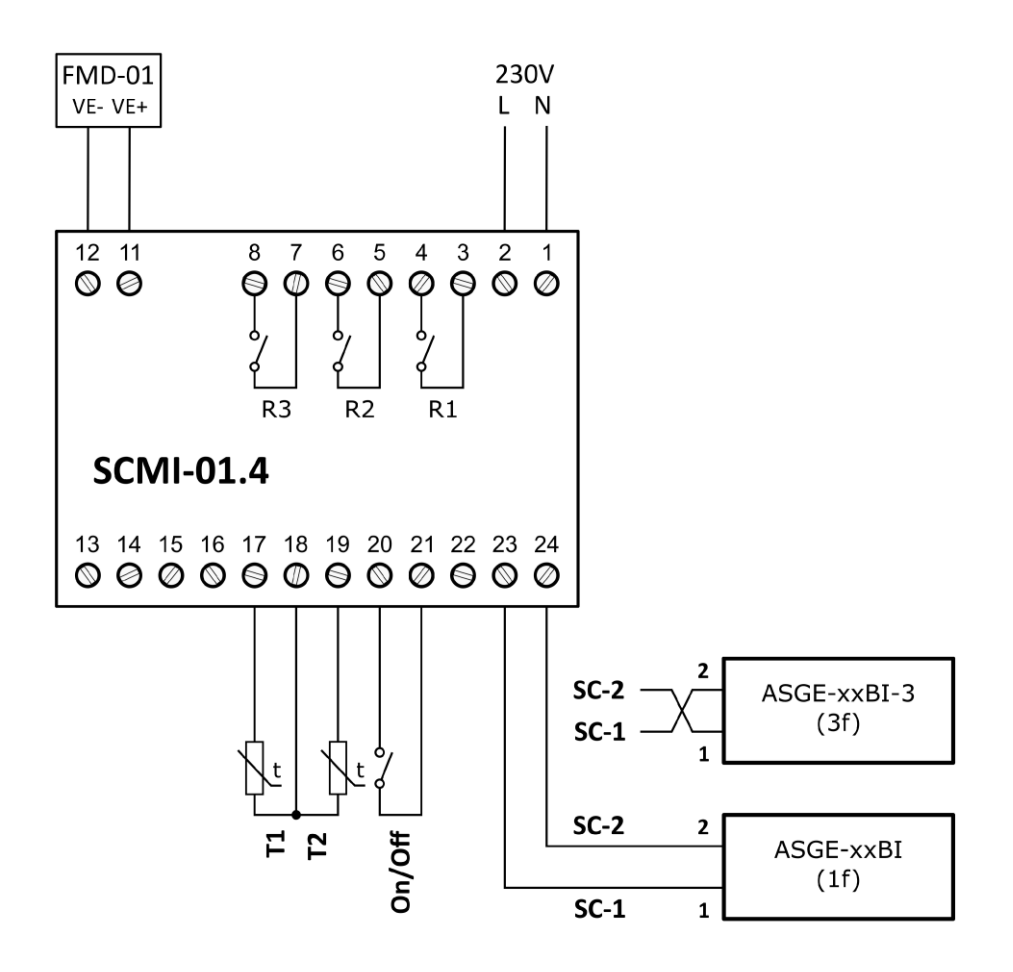

5. ábra SCMI-01.04 vezérlőmodul önálló, a kilépő levegő hőmérsékletét önállóan szabályozó üzemmódban

#### **Önálló hőmérséklet szabályozás váltakozó hűtéskor / fűtéskor Tx**

Ebben az üzemmódban, úgy mint az előzőben, a kültéri egység kompresszorának szabályozása tartja fenn a hűtési **(Goal cool)** vagy fűtési **(Goal heat)** beállított hőmérséklet, amelyet a **T2** ellenállás hőérzékelő mér. A **T1** hőérzékelő a beltéri egység hőcserélőjének hőmérsékletét méri. T2 hőérzékelő a beltéri egység kilépő levegőjének hőmérsékletét méri. A hűtés üzemmódban a elpárologtató üzemel, melynek leolvasztása a mért hőmérséklet alapján van szabályozva. A fűtés üzemmódban egy kondenzátor működik, a hőmérséklet a kültéri egység teljesítményének szabályozására, és a hűtőkör kondenzációs hőfoka túllépésének meggátolására szolgál. Az **On/Off** bináris bemenet által a vezérlőmodul távolról is bekapcsolható és az aktuális üzemmódot a **H/C** bináris bemenet állapota határozza meg. **Szétkapcsolt H/C bemenet esetén a modul hűtés üzemmódban, közös vezetékkel történő összekötéskor fűtés üzemmódban működik.** A kültéri egységet egy soros vonal szabályozza, amely egyben ellátja árammal a kommunikációs áramköröket is. Az egyfázisos kültéri egységeknél a SCMI-1 modul SC-1 sorkapcsát a kültéri egység 1. sorkapcsával kell összekötni, a SC-2 sorkapcsot a kültéri egység 2. sorkapcsával. A háromfázisos külső egységeknél a külső egységek kapcsai fel vannak cserélve. A helyes működés bebiztosítására a SCMI modul SC-1 kapcsát a kültéri egység 2. sz. kapcsával, a SC-2 kapcsot pedig az 1. sz. kapcsával kell összekötni.

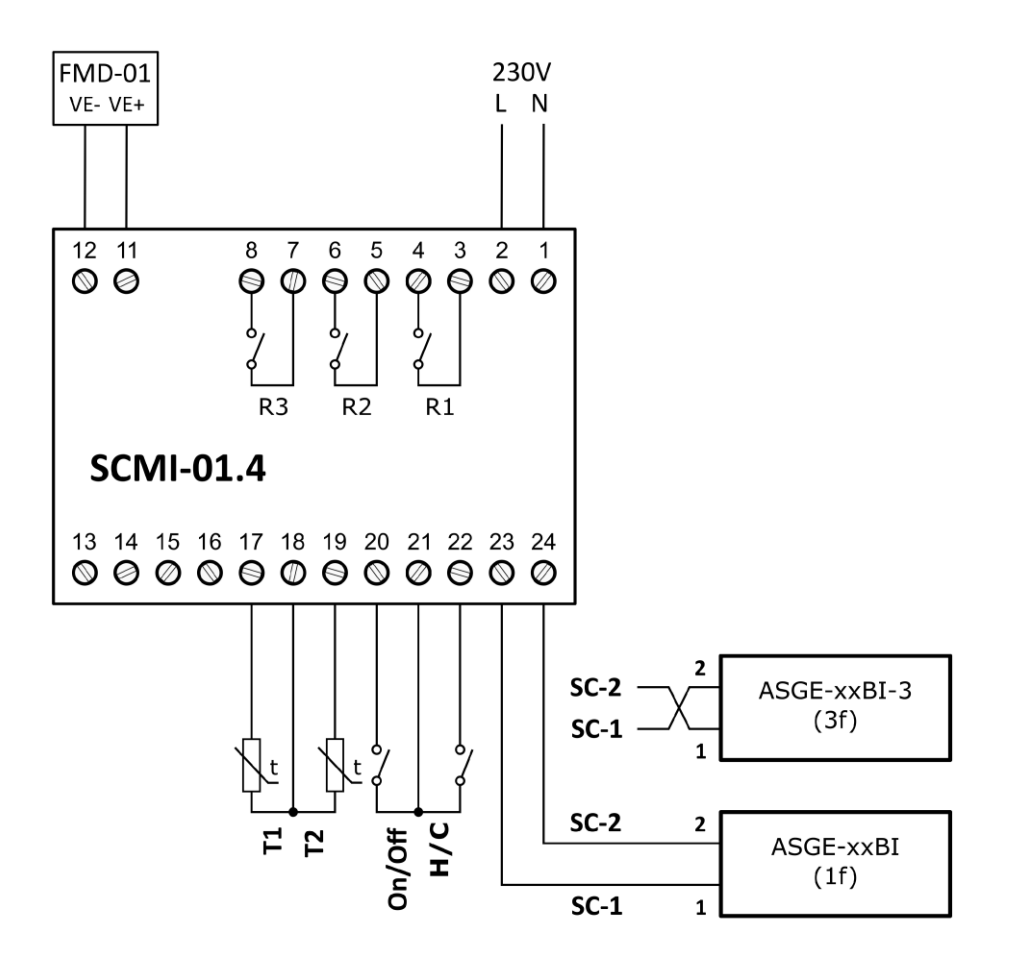

6. ábra SCMI-01.4 vezérlőmodul váltakozú fűtés / hűtés üzemmódban.

#### **Önálló nyomásszabályozó üzemmód (párolgási hőmérséklet) a T2 hőmérséklet hatására – Reg. PT**

Ebben az üzemmódban a kültéri egység kompresszorának szabályozása segít fenntartani a szükséges nyomást a beltéri egység elpárologtatója mögött, és egyben az R32 hűtőközeg elpárolgási hőmérsékletét is. Az egyszerű nyomásszabályozással (párolgási hőmérséklet) ellentétben a T2 hőmérséklet is szerepel az egységindítási algoritmusban. Az egység beindításához a T2 hőmérsékletnek a beállított értékkel - **delta** - meg kell haladnia a kiválasztott párolgási hőmérsékletet. Ezenkívül a nyomásszabályozást (párolgási hőmérsékletet) az egység beindulása után egy választható idő (**fix kompresszoridő**) elnyomja, amely alatt a kompresszor állandó sebességgel (**fix kompresszorsebességgel**) jár. Ez lehetővé teszi a párolgási nyomás alkalmazkodását a kamra hőmérsékletéhez. A kapcsolási rajz megegyezik az egyszerű nyomásszabályozás (párolgási hőmérséklet) kapcsolási rajzával. A nyomást egy **4 - 20mA** áramkimenetű, 0 až 18 bar (relatív) tartománnyal rendelkező

nyomásérzékelő méri, a T1 ellenállási hőmérő a beltéri egység elpárologtatójának hőmérsékletét méri, és ennek értéke szerint irányítja a SCMI-01.4 vezérlőmodul a leolvasztást. A T2 hőérzékelő a beltéri egység kilépő levegőjének hőmérsékletét méri. Az **On/Off** bináris bemenet jóvoltából a vezérlőmodul távolról is bekapcsolható. **Szétkapcsolt On/Off bemenet esetén a modul ki van kapcsolva, ha össze van kötve a közös vezetékkel, akkor be van kapcsolva.**

A T2 hőmérséklet által történő egyszerű nyomás (párolgási hőmérséklet) szabályozáshoz szükséges paramétek beállíthatók az **USBCommunicator** program segítségével, lásd 5. fejezet A **Reg. PT** üzemmód kiválasztását követően A program ablakában megjelenik egy kisebb ablak, amelyben beállítható a **célértéket meghaladó Delta** 0 és 25,5⁰C tartományban, a **fix kompresszoridő** 0-tól 25,5 percig (erre az időre az egység indítását követően a nyomásszabályozás elnyomásra kerül) és a **fix kompresszorsebesség** 0-tól 100%-ig.

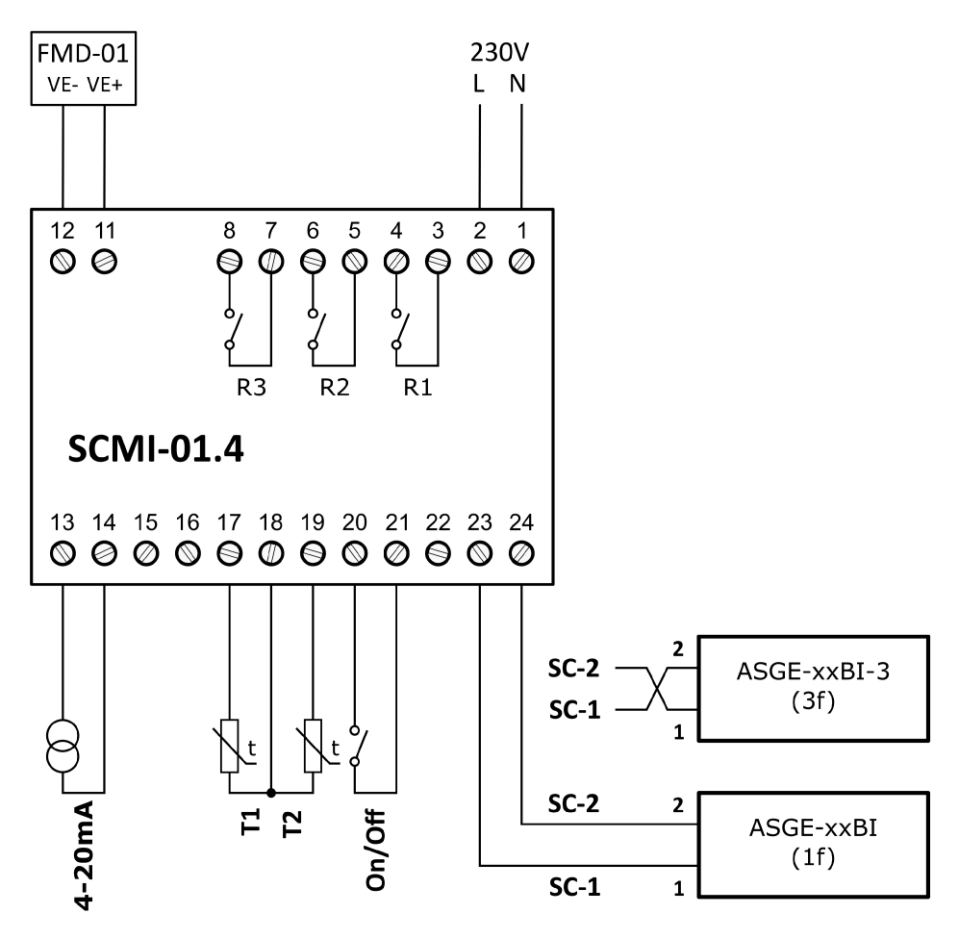

7. ábra SCMI-01.4 vezérlőmodul T2 hőmérséklet által vezérelt önálló nyomásszabályzó üzemmódban.

#### **0-10 V feszültséggel történő hőmérséklet-korrekcióval való fűtés/hűtés szabályozó üzemmód - RegTxU**

Ebben az üzemmódban, úgy mint a **Reg Tx** üzemmódban, a kültéri egység kompresszorának szabályozása tartja fenn a hűtési (fűtési) beállított hőmérséklet, amelyet a **T2** ellenállás hőérzékelő mér. A kívánt hőmérséklet az SCMI-01.4 modul bemenetén található 0-10V analóg feszültség értéke által meghatározott súlyozási együtthatóval megszorzott beállított **Del cool** és **Del heat** deltákkal módosított **Goal cool** és **Goal heat** beállított célhőmérsékletekből kerül kiszámításra (0-10 V feszültség 0 és 100% közötti súlyozási együtthatónak felel meg). A **T1** hőérzékelő a beltéri egység hőcserélőjének hőmérsékletét méri. T2 hőérzékelő a beltéri egység kilépő levegőjének hőmérsékletét méri. Az **On/Off** bináris bemenet által a vezérlőmodul távolról is bekapcsolható és az aktuális üzemmódot a **H/C** bináris bemenet állapota határozza meg. **Szétkapcsolt H/C bemenet esetén a modul hűtés üzemmódban, közös vezetékkel történő összekötéskor (21. sorkapocs) fűtés üzemmódban működik.** A kültéri egységet egy soros vonal szabályozza, amely egyben ellátja árammal a kommunikációs áramköröket is. Az egyfázisos kültéri egységeknél a SCMI-1 modul SC-1 sorkapcsát a kültéri egység 1. sorkapcsával kell összekötni, a SC-2 sorkapcsot a kültéri egység 2. sorkapcsával. A háromfázisos külső egységeknél a külső egységek kapcsai fel vannak cserélve. A helyes működés bebiztosítására a SCMI modul SC-1 kapcsát a kültéri egység 2. sz. kapcsával, a SC-2 kapcsot pedig az 1. sz. kapcsával kell összekötni.

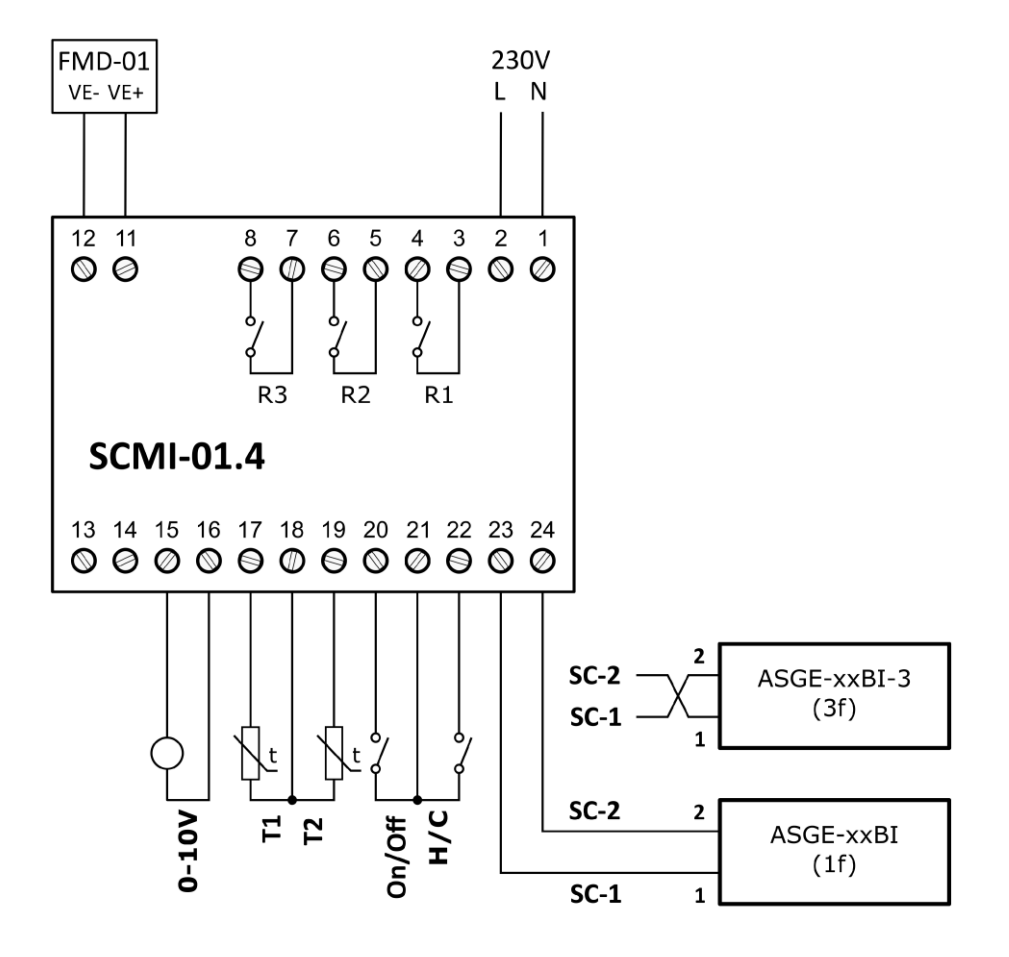

8. ábra SCMI-01.4 vezérlőmodul 0-10V feszültséggel vezérelt váltakozó fűtés / hűtés üzemmódban.

#### **Automatikus fűtés / hűtés kapcsolási üzemmód Reg TxA**

Ebben az üzemmódban a kültéri egység kompresszorának szabályozása tartja fenn a beállított hőmérsékletet, amelyet a **T2** ellenállás hőérzékelő mér a hűtés és fűtés automatikus váltakozásával. A **T1** hőérzékelő a beltéri egység hőcserélőjének hőmérsékletét méri. T2 hőérzékelő a beltéri egység kilépő levegőjének hőmérsékletét méri. **Automatikus fűtés / hűtés kapcsolási üzemmód helyes működéséhez a fűtési hőmérséklet célértékének legalább 3°C-val alacsonyabbnak kell lennie a hűtési hőmérséklet célértékétől.** Például 22°C-os fűtési és 25°C-os hűtési célhőmérséklet esetében 22°C alatti T2 hőmérsékletnél az egység fűtési üzemmódba kapcsol, 22 és 25°C között nem fog fűteni, se hűteni (de befejezheti az elkezdett, de be nem fejezett ciklust) és 25°C feletti T2 hőmérséletnél az egység automatikusan hűtési üzemmódba kapcsol. Az **On/Off** bináris bemenet által a vezérlőmodul távolról is bekapcsolható. **Szétkapcsolt On/Off bemenet esetén a modul ki van kapcsolva, ha össze van kötve a közös vezetékkel, akkor be van kapcsolva.** A kültéri egységet egy soros vonal szabályozza, amely egyben ellátja árammal a kommunikációs áramköröket is. Az egyfázisos kültéri egységeknél a SCMI-1 modul SC-1 sorkapcsát a kültéri egység 1. sorkapcsával kell összekötni, a SC-2 sorkapcsot a kültéri egység 2. sorkapcsával. A háromfázisos külső egységeknél a külső egységek kapcsai fel vannak cserélve. A helyes működés bebiztosítására a SCMI modul SC-1 kapcsát a kültéri egység 2. sz. kapcsával, a SC-2 kapcsot pedig az 1. sz. kapcsával kell összekötni.

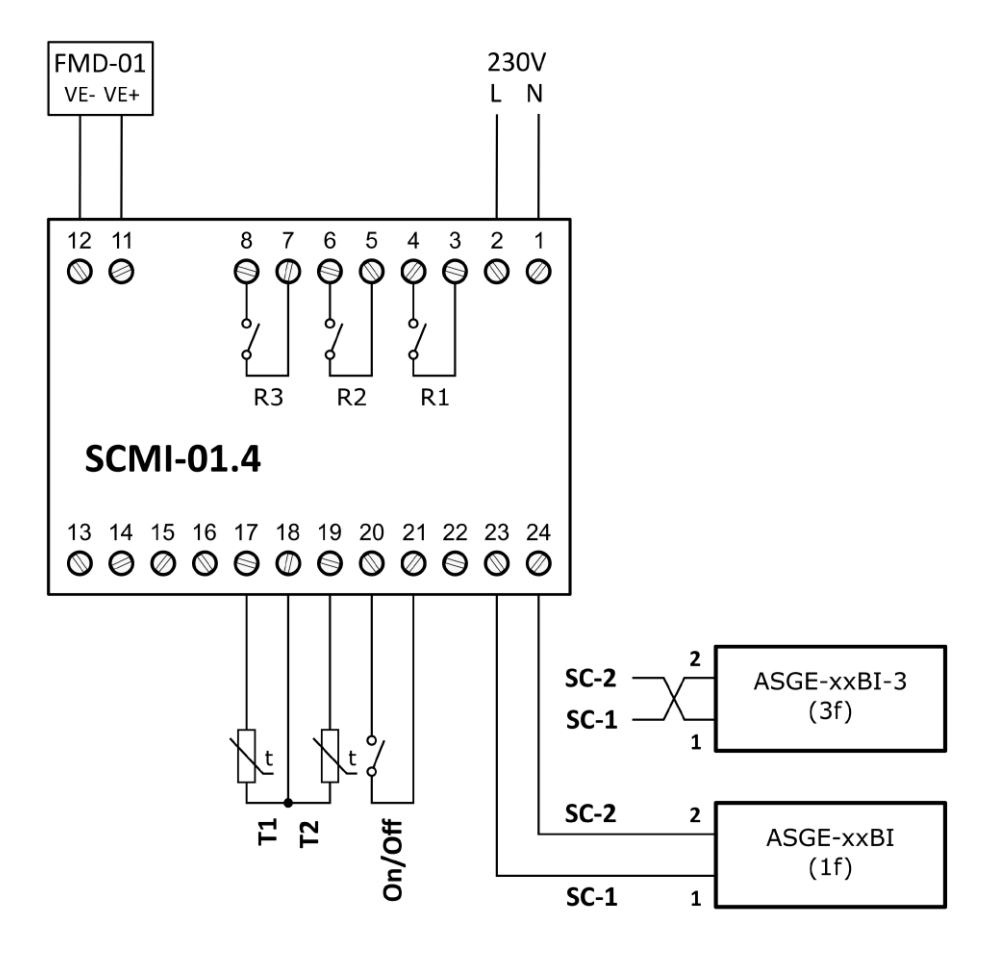

9. ábra SCMI-01.04 vezérlőmodul a kilépő levegő hőmérsékletét önállóan szabályozó üzemmódban

#### **Az elpárologtató leolvasztásának beállítása**

A menüben a hűtés üzemmódban beállítható a beltéri egység elpárologtatója leolvasztását irányító üzemmód és a szükséges paraméterek. A fűtés üzemmódban a hőcserélő kondenzátorként működik, a külső elpárologató leolvasztását a kültéri egység önállóan irányítja. Az **ENTER** gombbal belépünk a beállításokba, a ▼,▲ segítségével kiválasztjuk a **Defrost** funkciót.

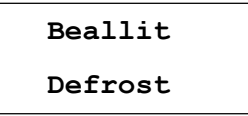

Belépés után a ▼,▲ segítségével kiválasztható és igazolható a következő beállítás

**Üzemmód -** a beltéri egység elpárologtatóját leolvasztó üzemmód beállítása

- **Period -** a beltéri egység elpárologtatója leolvasztásai közötti min. időtartam beállítása percekben
- **Length -** a beltéri egység elpárologtatója leolvasztásai közötti max. időtartam percekben
- **Start -** belt. elpárologatató T1 hőérzékelőjén beállított leolvasztást indító hőmérséklet
- **Stop -** belt. elpárologatató T1 hőérzékelőjén beállított leolvasztást befejező hőmérséklet

A beltéri egység elpárologtatója leolvasztásának megkezdéséhez el kell érni a beállított indító leolvasztási hőmérsékletet (Start) **és ezzel egyidejűleg** el kell telnie a két leolvasztás közötti minimális ciklusnak (Period). Leolvasztás befejeződik, amennyiben eléri a beállított leolvasztás befejező hőmérsékletet (Stop) **vagy pedig** letelik a leolvasztási időszak (Length).

#### <span id="page-19-0"></span>**A beltéri egység elpárologtatóját leolvasztó üzemmód beállítása**

Az **ENTER** megnyomásával belépünk a beállításokba, a ▼,▲ gombokkal kiválasztjuk a **Leolvasztás** funkciót. Ha belépünk, megjelenik az **Üzemmód** a következő tételekkel

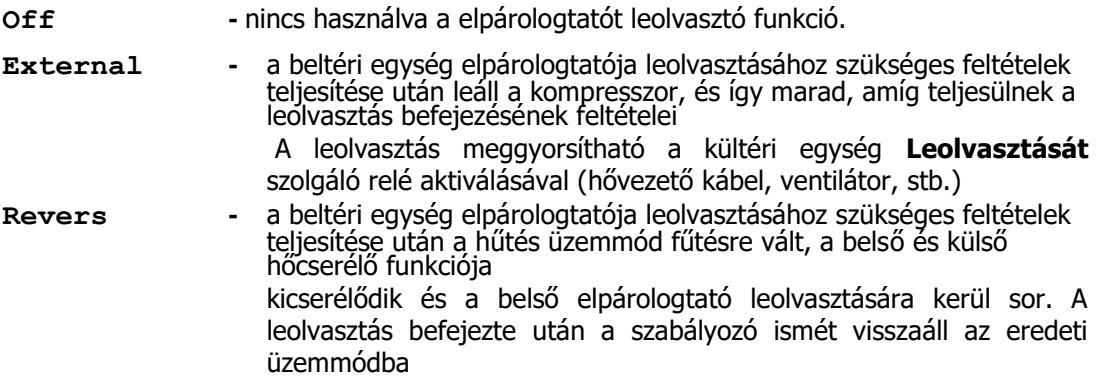

A beltéri egység elpárologtatója leolvasztásának módja a▼,▲ gombokkal kiválasztható, az **ENTER** gombbal igazolható. A leolvasztás módjának megváltoztatását egy rövid **Beállít. OK**, majd visszatér az előző ábrázolás

#### **A leolvasztás minimális időtartamának beállítása**

Az **ENTER** megnyomásával belépünk a beállításokba, a▼,▲ gombokkal kiválasztjuk a **Leolvasztás** funkciót. Belépünk, kiválasztjuk az **Időtartam** tételt.

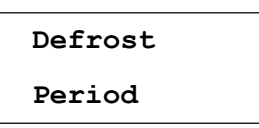

Belépés után

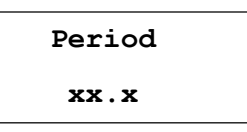

Az **xx.x** helyett a leolvasztás minimális időtartama látható órákban. A ▼,▲ és az **ENTER**  gombokkal beállítjuk a számjegyeket. **A beállítható tartomány 0,1-től 99,9 óráig**, az alapérték 1 óra. A beállítás után **az ENTER gomb hosszú megnyomásával rögzítjük** a beállított értéket, rövid időre megjelenik a

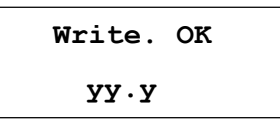

majd a kijelzőn újra az előző ábrázolás látható.

#### **A leolvasztás maximális hosszának beállítása**

Az **ENTER** megnyomásával belépünk a beállításokba, a▼,▲ gombokkal kiválasztjuk a **Leolvasztás** funkciót. Belépünk, az **Időhossz** ajánlatot választjuk.

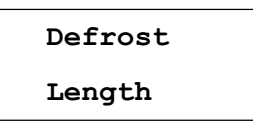

Belépés után

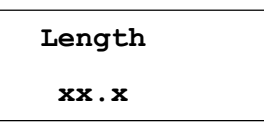

**xx.x** helyett a beállított minimális leolvasztási időtartam látható percekben. A ▼,▲ és az **ENTER** gombokkal beállítjuk a számjegyeket. **A beállítható tartomány 1,0-től 99,9 percig**, az alapérték 10 perc. A beállítás után **az ENTER gomb hosszú megnyomásával rögzítjük** a beállított értéket, rövid időre megjelenik a

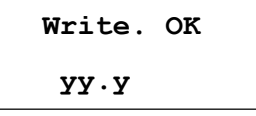

majd a kijelzőn újra az előző ábrázolás látható.

#### **Kezdeti leolvasztási T1 hőmérséklet beállítása**

Az **ENTER** megnyomásával belépünk a beállításokba, a▼,▲ gombokkal kiválasztjuk a **Leolvasztás** funkciót. Belépünk, a **Start** ajánlatot választjuk.

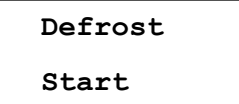

Belépés után

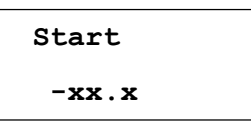

Megjelenik a leolvasztás kezdetét szabályozó beállított hőmérséklet. A ▼,▲ és az **ENTER**  gombokkal beállítjuk a számjegyeket és jeleket. A beállítható hőm. **–20,0 és +5,0°C** között van, az alapérték -5,0°C. A beállítás után **az ENTER gomb hosszú megnyomásával rögzítjük** a beállított értéket, rövid időre megjelenik a

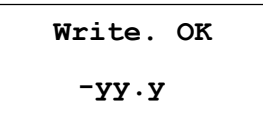

majd a kijelzőn újra az előző ábrázolás látható.

#### **A leolvasztást befejező T1 hőmérséklet beállítása**

Az **ENTER** megnyomásával belépünk a beállításokba, a▼,▲ gombokkal kiválasztjuk a **Leolvasztás** funkciót. Belépünk, a **Stop** ajánlatot választjuk.

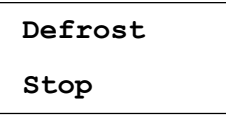

Belépés után

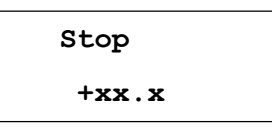

megjelenik a leolvasztás befejezését szabályozó beállított hőmérséklet. A ▼,▲ és az **ENTER** gombokkal beállítjuk a számjegyeket. A beállítható hőm. **+3,0 és +25,0°C** között van, az alapérték +7,0°C. A beállítás után **az ENTER gomb hosszú megnyomásával rögzítjük** a beállított értéket, rövid időre megjelenik a

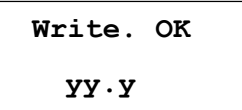

majd a kijelzőn újra az előző ábrázolás látható.

## <span id="page-22-0"></span>**4.7. Kimeneti relék és ventilátor sebesség beállítása**

Az SCMI-01.4 modul három kimeneti, 230V/2A összekötő érintkezőkkel ellátott relével rendelkezik, és szélesség moduláció segítségével a beltéri egység ventilátorának fordulatszámát is vezérelheti. **ENTER** megnyomásával belépünk a beállításokba, a ▼,▲ gombokkal a **Bemenetek** funkciót választjuk. Belépés után kiválasztható a kívánt kimenet

**Rele 1 -** a vezérlőmodul R1 kimeneti reléjének beállítása **Rele 2 -** a vezérlőmodul R2 kimeneti reléjének beállítása **Rele 3 -** a vezérlőmodul R3 kimeneti reléjének beállítása **DC Vent -** a beltéri egység ventilátora vezérlési módjának beállítása

és beállítható a funkciója és logikai kapcsolása, a beltéri egység ventilátorát vezérlő kimenetnél beállítható a vezérlés módja, vagy közvetlenül a ventilátor fordulatszáma.

#### <span id="page-22-1"></span>**Relé funkció**

A kínálat lehetővé teszi a kiválasztott relé funkciójának beállítását

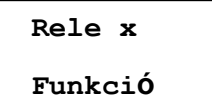

A vezérlőmodul egyes reléi a következő funkciókkal rendelkezhetnek.

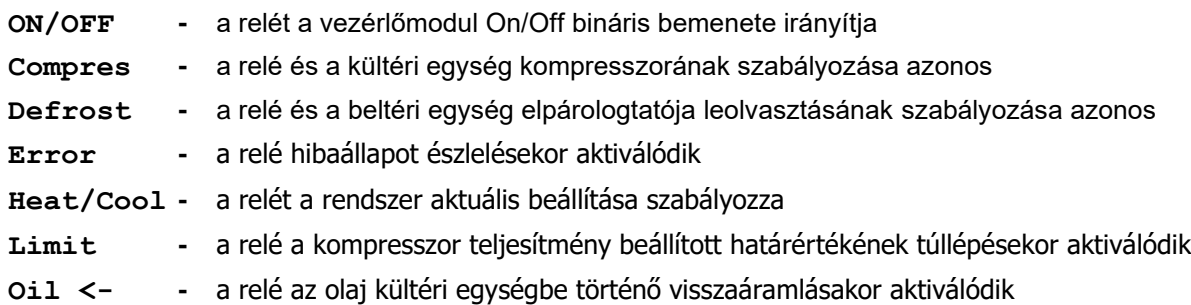

A kimeneti relék funkciójának többségében nincs szükség további paraméterek beállítására, csak a

**Limit** funkcióval rendelkező relé esetében szükséges az említett funkció kiválasztása és megerősítése után a következő paraméterek beállítására

**Min seb. -** a **Limit** relé deaktiválásához szükséges kompresszor teljesítmény határérték beállítása **Max. seb. -** a **Limit** relé aktiválásához szükséges kompresszor teljesítmény határérték beállítása **Késleltetés -** a **Max. seb.** érték túllépés szükséges időtartama

#### **A relé deaktiválásához szükséges kompresszor teljesítmény határérték beállítása – Min seb.**

Ez az elem lehetővé teszi a kültéri egység kompresszora teljesítményhatárának beállítását a maximális teljesítmény % -ában, amikor a **Max seb.** előző túllépését és a **Limit** funkciós relé aktiválását követően a kompresszor teljesítmény **Min seb.** alá csökkenése után bekövetkezik a **Limit** relé deaktiválása. Beállítható **0.0-tól 99.0%-ig 1%** lépésben. A relé deaktiválása a kompresszor teljesítmény csökkenést követően 30 mp késéssel következik be.

#### **A relé aktiválásához szükséges kompresszor teljesítmény határérték beállítása – Max seb.**

Ez az elem lehetővé teszi a kültéri egység kompresszora teljesítményhatárának beállítását a maximális teljesítmény % -ában, amikor annak túllépése és a **Késleltetésben** beállított idő eltelte után bekövetkezik a **Limit** relé deaktiválása. Beállítható **0.0-tól 99.0%-ig 1%** lépésben.

#### **Relé állapot változtatásához szükséges feltétel időtartamának beállítása – Késleltetés**

Az elem lehetővé teszi annak az időtartamnak percekben történő beállítását, amelyet meg kell haladnia a kompresszor teljesítmény túllépésének időtartama a Limit relé aktiválásához. Beállítható **0.0-tól 99.9-ig 0,1** percenként.

#### <span id="page-23-0"></span>**Relé logikája**

A kínálat lehetővé teszi a kiválasztott relé logikai kapcsolásának beállítását. A relé logikai kapcsolása egyenes vagy inverz lehet.

- **Direct -** az aktiválásnál a relé érintkezik, nyugalmi állapotban szétkapcsolódik
- **Inverz -** az aktiválásnál a relé szétkapcsolódik, nyugalmi állapotban érintkezik (bekapcsolt modul esetén)

#### <span id="page-23-1"></span>**Beltéri egység ventilátorának vezérlése**

A kínálatban az FMD-0x modul segítségével beállítható a beltéri egység ventilátorának vezérlési módja, illetve fordulatszáma. Azt össze kell kapcsolni az SCMI-01.4 egységgel egy vezetővel, amely összeköti az egység megfelelő VE+ és VE- sorkapcsait az FMD-0x modullal. A PWM jellel vezérelt ventilátoroknál az SCMI-01.4 modul kimeneti PWM jele kb. 12V amplitúdóval közvetlenül használható sebességük szabályozására, amely az SCMI-01.4 egység VE + és VE- csatlakozóihoz csatlakozik.

**Fix -** a beltéri egység ventilátorának konstans fordulatszámának beállítása **Auto 1 -** a ventilátor-fordulatszám vezérlése a kompresszor-fordulatszám szerint 1:1 arányban **Auto 2 -** a ventilátor-fordulatszám vezérlése a kompresszor-fordulatszám szerint 60-200 % arányban **Vypnuto -** a ventilátor-fordulatszám vezérlés kimenete nincs használva

#### **A ventilátor konstans fordulatszámainak beállítása - fix**

A tétel lehetővé teszi a beltéri egység ventilátora konstans fordulatszámának beállítását. A fordulatszám a ventilátor maximális fordulatszámának **15 - 100% tartományban** állítható be. A fordulatszám beállítása és a beállítás **ENTER** gombbal történő rögzítése után ki kell választani a beltéri egység ventilátorának üzemmódját is. A **Ko – kompresor** választása esetén a ventilátor csupán a beltéri egység kompresszorával egyidejűleg forog majd a beállított fordulatszámmal; a **Ve – ventilátor** választása esetén csak a kültéri egység ventilátorával egyidejűleg forog; az **On** opciónál állandóan forog majd a beállított fordulatszámmal, a kültéri egység működésétől függetlenül. Az üzemmódot a▼,▲ gombokkal kell kiválasztani, és az **ENTER** hosszabb lenyomásával rögzíteni a SCMI-01.04 egységbe, a beállított fordulatszámmal együtt.

#### **Auto 1 - a ventilátor fordulatszámának automatikus vezérlése**

Ennél az opciónál a beltéri egység ventilátorának fordulatszáma 1:1 arányban viszonyul a kompresszor fordulatszámához. Ez azt jelenti, hogy például ha a kompresszor fordulatszáma 50 %-on van, akkor a beltéri egység ventilátora is 50%-on forog majd.

#### **Auto 2 - a ventilátor fordulatszámának automatikus vezérlése**

Ennél az opciónál a beltéri egység ventilátor fordulatszáma a kültéri egység kompresszor

fordulatszámából származtató, **előre beállított arányban**. A ventilátor és a kompresszor fordulatszámának aránya beállítható az **USBCommunicator** programban, vagy a ▼,▲ gombokkal **60** és **200** tartományban az SCMI-01.4 egység kijelzőjén. A beállított arányt az **ENTER** billentyű lenyomásával rögzítjük.

#### **OFF/ Kikapcsolva üzemmód**

<span id="page-24-0"></span>Ebben a módban a beltéri egység ventilátor-fordulatszámát vezérlő kimenet nincs használva.

#### **Szabályozó állandók beállítása**

A kínálat lehetővé teszi az SCMI-01.4 modul szabályozó állandóinak beállítását. Az **ENTER**  megnyomásával belépünk, a▼,▲ gombokkal a **Szabályozás** funkciót választjuk. Belépés után kiválaszthatjuk és beállíthatjuk a szabályozó állandókat.

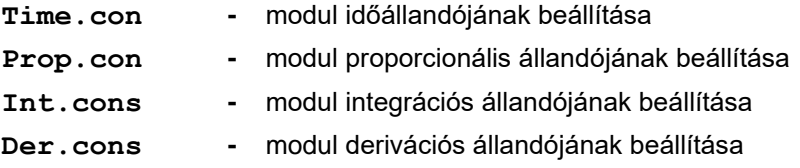

#### **Időállandó (Time.con)**

Megszabja a szabályozás időtartamát, **10 - 999** mp között. Az időállandó alapértéke 30 mp.

#### **Proporcionális állandó (Prop.con)**

Alapvető a szabályozás szempontjából. Minél kisebb a proporcionális állandó, annál enyhébbek a szabályozó beavatkozások az időállandó által meghatározott időtartamon belül. Az ajánlott kiinduló érték 35, a beállítható érték **0 – 999** között van.

#### **Integrációs állandó (Int.con)**

Biztosítja a minimális (nulla) kilengést a szabályozás folyamán. Az integrációs állandót körültekintően kell kiválasztani, a minimális értékből kiindulva. Ha az állandó értéke túl nagy, a szabályozott rendszer instabil és rezgésre hajlamos lehet. Az ajánlott kiinduló érték 0, a beállítható érték **0 – 999** között van.

#### **Derivációs állandó (Der.con)**

Meghatározza a hőmérsékletváltozás sebességének hatását a szabályozás folyamatára. Nagyobb derivációs állandó esetén az egység jobban reagál a hőmérséklet változására, és hatni fog a változások ellen. Az ajánlott kiinduló érték 60, a beállítható érték **0 – 999** között van.

#### **Szabályozó állandók beállításának menete**

A szabályozó állandók kiválasztásánál a szabályozott rendszer tulajdonságaiból kell kiindulni. A vezérelt változó változásának gyorsaságától függően először ki kell választani egy időállandót. Általánosságban elmondható, hogy az időállandó annak az időnek legalább a kétszerese kell, hogy legyen, amely ahhoz szükséges, hogy a kívánt értéknek a vezérlőmodulon történt beállítása után, ez a beállítás a rendszer kimeneténél is érzékelhető legyen. Nem ajánlatos 30 másodpercnél rövidebb időállandó választása. A proporcionális állandó kiválasztása a vezérlés pontossága mellett befolyásolja a derivációs és integrációs állandók hatását is a vezérlés folyamatára. Ha nem sikerül elérni a kívánt értéket a kívánt minimális eltéréssel, meg kell növelni a proporcionális állandót. Ezenkívül figyelni kell az eltérést a kívánt és valós érték között, és ennek nagysága alapján megváltoztatni a derivációs állandót is. Ha a rendszer nagyon gyorsan reagál a vezérlő beavatkozásaira, és a szabályozott változó túlpörgésére is sor kerül, akkor meg kell növelni a derivációs állandót. Ha a rendszer hosszabb ideig nem éri el a kívánt minimális eltérést a kívánt értéktől, óvatosan meg kell növelni az integrációs állandót. A vezérlőmodul konkrét üzemmódját szabályozó állandók beállítását az üzemmód cserélése után valószínűleg meg kell majd változtatni, és az új körülményekhez igazítani.

# <span id="page-25-0"></span>**4.8. A kijelző beállítása**

A kínálat lehetővé teszi a SMCI-01.4 vezérlőmodul paramétereinek beállítását a kijelzőn. Az **ENTER** megnyomásával belépünk a beállításokba, a ▼,▲ segítségével kiválasztjuk a **Kijelző** tételt.

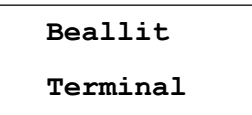

Belépés után a kijelzőn az alábbi paraméterek állítható be:

**Backlit** - a vezérlőmodul LCD kijelző fényerejének beállítása **Kontrast -** a vezérlőmodul LCD kijelző kontrasztjának beállítása **IdleTime -** az időtartam beállítása, amelynek letelte után, nyugalmi állapotban a kijelzőn az előző ábrázolás jelenik meg **Language -** nyelvi beállítás

#### **A fényerő és kontraszt beállítása a kijelzőn**

Mindkét beállítás hasonló, nincs szükség.bejelentkezésre és jelszóra Belépünk a terminál beállítására szolgáló menübe, megjelenik a kijelző fényerejének beállítására szolgáló elem

**Terminal Backlit**

Belépés után a 16 vonal egyike mutatja az aktuális fényerőt.

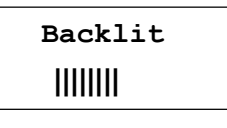

a ▼,▲ gombokkal beállítjuk, az **ENTER** megnyomásával rögzítjük. Hasonlóan, bejelentkezés nélkül a kontraszt is beállítható.

#### **A nyugalmi állapot időtartamának beállítása**

Lehetővé teszi a nyugalmi idő időtartamának beállítását, melynek leteltével az LCD kijelzőn ismét megjelenik az előző ábrázolás. Belépünk a terminál beállítására szolgáló menübe, kiválasztjuk a **Késleltetés** funkciót

**Terminal IdleTime**

Belépés után

**IdleTime xxx**

a ▼,▲ gombokkal beállítható, az **ENTER** hosszú megnyomásával rögzíthető az időtartam **1 - 999** mp között. Rövid időre megjelenik a Beáll**. OK**, majd visszatér az előző ábrázolás

#### **Nyelvi beállítás**

A 3.42 verziótól az összes elérhető nyelvi verzió a program része, változás esetén nincs szükség a beolvasásukra

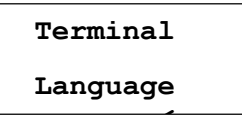

Belépés után

**Language Magyar <**

az aktuális (választott) nyelvi verzió jelzése után a < jel található. A nyelv megváltoztatásánál, például angolra a▼,▲ gombokkal kiválasztjuk az angol verziót

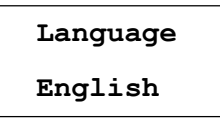

és az ENTER megnyomásával rögzítjük a választott nyelvet. A nyelvi verzió változását a következő rövid felirat igazolja

**Saved OK English**

majd a kijelzőn újra az előző ábrázolás látható.

## **Display Language**

Hasonló módon közvetlenül az SMCI-01.4 modul billentyűzetéről válthatunk a program angol, cseh, német, lengyel, horvát és magyar nyelvű változata között.

# <span id="page-27-0"></span>**5. SCMI-01.4 MODUL BEÁLLÍTÁSA SZÁMÍTÓGÉP SEGÍTSÉGÉVEL**

A modul beállítását számítógéppel is végre hajthatjuk az USBCommunicator segítségével. A számítógéphez való csatlakozás a modul előlapján található fedél alatt található. A paraméterek számítógépről történő beállításához a modult nem kell csatlakoztatni az áramforráshoz, a számítógép az USB-csatlakozójáról táplálja azt. Miután csatlakoztatta a modult az USBCommunicator programot futtató számítógéphez, a modul beállításai betöltődnek a számítógépbe, és a megnyíló ablakban megjelennek. Szükség esetén a modulbeállítások az USBCommunicator programablakának bal alsó sarkában található **Read** gombbal tölthetők be, a modulbeállítások módosításai az **Write** gombbal kerülnek rá.

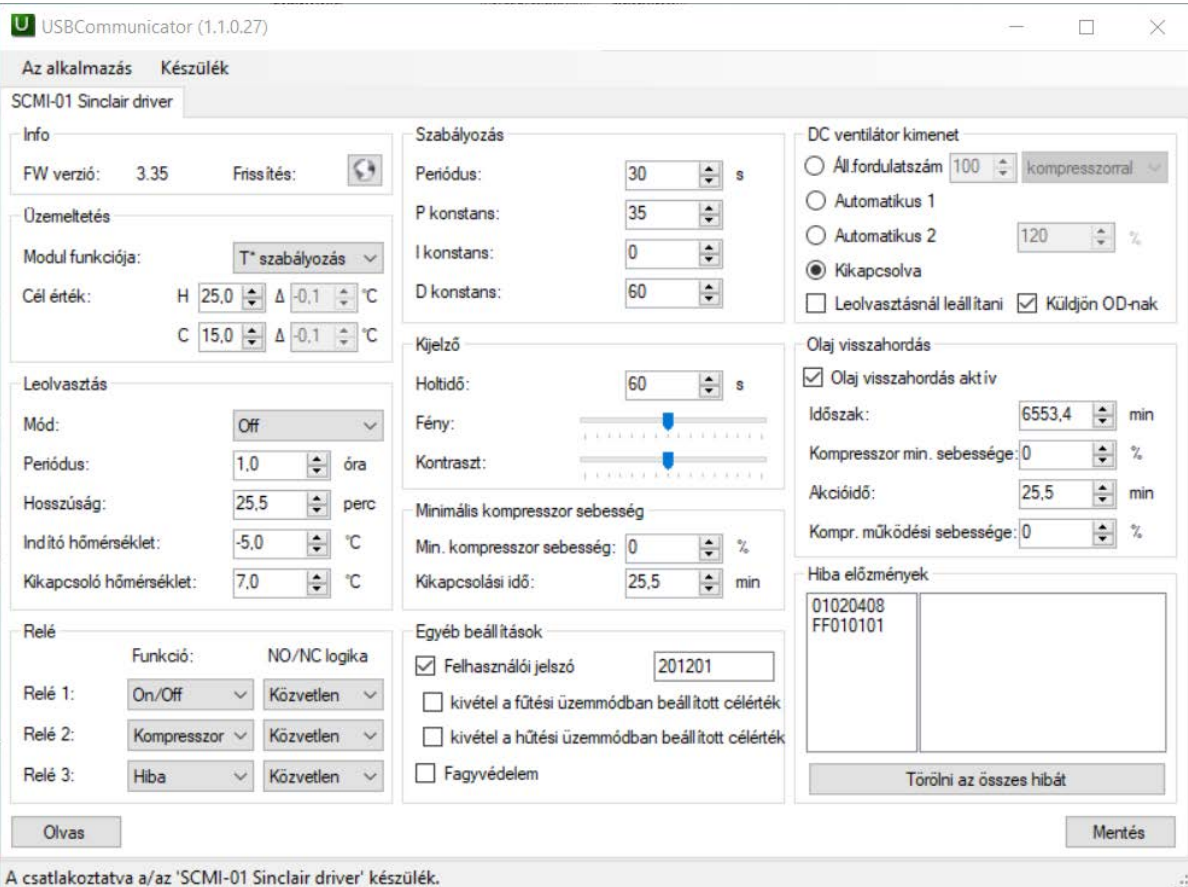

10. ábra SCMI-01.4 vezérlőmodul alapbeállítása

Az SCMI-01.4 modul számos új funkcióval egészül ki a program jelenlegi verziójában, amelyek aktiválása vagy paramétereik beállítása csak az USBCommunicator program segítségével végezhető el.

#### **A vezérlőmodul P+T szabályozás funkciója paramétereinek beállítása**

A vezérlőmodul **P+T szabályozás** funkció választása esetén megjelenik egy kisebb ablak, amelyben beállítható a **célértéket meghaladó Delta** 0 és 25,5⁰C tartományban, a **fix kompresszoridő** 0-tól 25,5 percig (erre az időre az egység indítását követően a nyomásszabályozás elnyomásra kerül) és a **fix kompresszorsebesség** 0-tól 100%-ig.

#### **A vezérlőmodul TxU szabályozás funkciója paramétereinek beállítása**

A vezérlőmodul **TxU szabályozás** funkció választásakor, csak úgy, mint a Tx szabályozás funkció esetén szükséges a fűtési és hűtési célhőmérséklet (**Goal cool** és **Goal heat**) beállítása, továbbá beállításra kerülnek a célérték-korrekciók (**Del cool** és **Del heat**)határértékei is. A kívánt hőmérséklet az SCMI-01.4 modul bemenetén található 0-10V analóg feszültség értéke által meghatározott súlyozási együtthatóval megszorzott beállított **Del cool** és **Del heat** deltákkal módosított **Goal cool** és **Goal heat** beállított

célhőmérsékletekből kerül kiszámításra (0-10 V feszültség 0 és 100% közötti súlyozási együtthatónak felel meg).

#### **A vezérlőmodul TxA szabályozás funkciója paramétereinek beállítása**

A vezérlőmodul **TxA szabályozás** funkció választásakor be kell állítani **Automatikus fűtés / hűtés kapcsolási üzemmód helyes működéséhez a fűtési hőmérséklet célértékének legalább 3°C-val alacsonyabbnak kell lennie a hűtési hőmérséklet célértékétől.** A beállított fűtési célhőmérsékletnél alacsonyabb T2 hőmérséklet esetében az egység fűtési üzemmódra vált, a beállított hűtési célértéknél magasabb T2 hőmérsékleten pedig az egység hűtési üzemmódra vált. Ezen határok között nem fog se fűteni, se hűteni, de befejezheti az elkezdett, de be nem fejezett ciklust.

#### **A kompresszor minimális fordulatszámának beállítása**

A beállított minimum alatt az SCMI-01.4 vezérlőmodul nem vezérli a kompresszor fordulatszámát. A modul kiválasztott funkciójától (üzemmódjától) függően a vezérlés a következőképpen megy végbe:

**Vezérelt üzemmódban** a kompresszor fordulatszámát a a felülrendelt rendszer 0-10 V feszültsége szabályozza. Ha ennek a rendszernek alacsonyabb sebességre van szüksége, mint a beállított minimális kompresszor fordulatszám, és a vezérlő feszültség nagyobb, mint 0,5 V, a kompresszor fordulatszáma megegyezik a beállított minimális fordulatszámmal. A vezérlőfeszültség 0,5 V alá csökkenését követően a kompresszor kikapcsol. **Más üzemmódokban** a vezérlés a célérték eléréséig történik, ezután a kompresszor fordulatszáma csökkenni kezd. A beállított **minimális kompresszorsebesség** elérésekor a csökkenés leáll, és a kompresszor fordulatszáma a beállított legkisebb értéken marad a beállított **kikapcsolási késleltetés** időtartamáig. Ennek lejárta után az SCMI egység parancsot ad a kompresszor kikapcsolására. A kompresszor minimális fordulatszáma 0 és 100% között, a kikapcsolási késleltetés 0 és 25,5 perc között állítható be.

#### **Leállítás leolvasztáskor**

E funkció bekapcsolásakor a vezérlő PWM jel megváltoztatásának megfelelően bekövetkezik a kültéri egység párologtatója leolvasztása és ezzel egyidőben a kültéri egység ventilátora is leáll. Ha a **Send to OD** funkció aktiválva van, amelynek során az előírt ventilátor-sebességre vonatkozó adatokat az RS485 soros vonalon keresztül adat formájában továbbítják a kültéri egységhez, a ventilátor leállítására vonatkozó parancsot ezen a vonalon is továbbítják.

#### **Az olaj visszaáramlásának aktiválása**

Az olaj visszaáramlásának aktiválása hozzáférhetővé teszi a folyamat paramétereinek beállításához szükséges elemeket az USBCommunicator programablakban. Ezek a **Időtartam**, **Kompresszor minimális fordulatszáma** az aktiváláshoz, az **Olaj visszaáramlási ideje** és a **Kompresszor működési sebessége** az olaj visszaáramlásának előrehaladásához. Olajvisszaáramlási probléma léphet fel a kompresszor hosszan tartó minimális fordulatszámon történő működése során. Ha a kompresszor egy ideig a minimális fordulatszám alatt működik, akkor aktiválódik az olaj visszaáramlása. Ekkor a kompresszor fordulatszáma a beállított (akciós) kompresszor-fordulatszámra növekszik a beállított (akció) olaj visszaáramlás idejére. Ugyanakkor ez idő alatt aktiválódik az olajvisszaáramlási funkcióval ellátott relé.

# <span id="page-29-0"></span>**6. HIBAÜZENETEK**

## <span id="page-29-1"></span>**6.1. Hőérzékelők és SCMI-01.4 modul kommunikációs hibái.**

Az SCMI-01.4 modul működése során ellenőrzi a T1, T2 hőérzékelők, és az "önálló hőmérséklet szabályozási üzemmódban" bekötött nyomástávadó csatlakoztatását. Ellenőrzi a kültéri egységgel való kommunikációt és a hőérzékelők ellenállását. A határértékek észlelésekor parancsot küld a kültéri egységnek a kompresszor fokozatos leállítására, és megjeleníti a megfelelő hibaüzenetet a kijelzőn, megkülönböztetve a hőmérséklet-érzékelő rövidzárlatát és áramköre megszakítását. A hibákat egymás után jelzik. Először a T1 hőérzékelő lehetséges hibája jelenik meg, és csak annak megszüntetése után jelenhet meg újabb hiba. Például a T1 hőérzékelő áramkörének megszakításakor

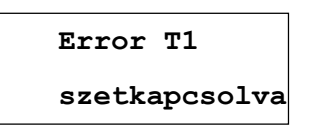

és csak e hiba elhárítása után jelenhet meg, például a T2 hőérzékelő rövidzárlatánál

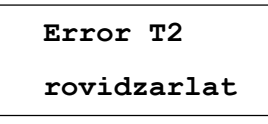

Ha mindkét hőérzékelő rendben van, akkor jelezhető a 4-20 mA nyomásérzékelő áram bemeneti áramkörének rövidzárlata vagy megszakítása. Itt jelenhet meg ezen túl még a kültéri egység kompresszorának szívó oldalán fellépő alacsony nyomás hibája

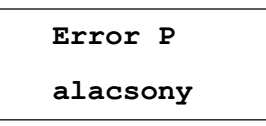

Ebben az esetben is az SCMI-01.4 modul parancsot küld a kültéri egység kompresszorának leállítására, csak akkor folytatja a munkát, ha a nyomás a minimálisan megengedett érték fölé emelkedik. Ha az aktív SCMI-01.4 modul és a kültéri egység közötti kommunikáció megszakad (a modul be van kapcsolva, és vezérelt üzemmódban több mint 30% -os kompresszor teljesítményre van szükség), akkor ezt az állapotot kb. 20 másodpercet követően a kijelzőn látható felirat jelzi

**Error commun. szetkapcsolva**

Ebben az esetben ellenőrizze, hogy a modul SC-1 és SC-2 kapcsait a kültéri egység megfelelő kapcsaival összekötő vezetékek nem szakadtak-e meg vagy cserélődtek-e fel. **Ne feledje, hogy a háromfázisú kültéri egységek felcserét kommunikációs sorkapcsokkal rendelkeznek az egyfázisú egységekhez képest, lásd a 3–6. ábra.** A betáp és kommunikációs kábelek átfedése zavarhatja a kommunikációt, ami bezavarhat a kompresszor, ventilátor és az expanziós szelep vezérlésébe. Ebben az esetben árnyékolt kommunikációs kábelt kell használni, és annak árnyékolását **csak a kültéri egység** védővezetékéhez kell csatlakoztatni (csatlakoztassa a kábel árnyékolását a kültéri egység földeléséhez). A kommunikáció teszteléséhez és annak ellenőrzéséhez, hogy a kommunikációs vezetékek megfelelően vannak-e csatlakoztatva, az SCMI-01.4 és a kültéri egység közötti kommunikáció sikerének megjelenítésének funkciója hozzáadódott a programok jelenlegi verzióihoz (3.22 és 3.33 verzió). Ez akkor jeleníthető meg, amikor az SCMI-01.4 parancsot ad a külső egység bekapcsolására, függetlenül az egység működési

módjától. A kommunikációs siker teszt **egyidejű megnyomásával** aktiválható **a "felfelé mutató nyíl" és a "lefelé mutató nyíl" billentyűk.** E gombok lenyomva tartása mellett a sikertelen kommunikációs kísérletek számlálója és a teszt eredménye (**OK** vagy **NOK**) megjelenik az egység kijelzőjének bal alsó sarkában. A sikertelen próbálkozások számlálójának normál értéke 0 vagy villog

1. Ha a megjelenített érték magasabb és fokozatosan növekszik (a **NOK** eredménye 5-ös értéken jelenik meg), akkor nagyon valószínű, hogy a kommunikációs vezetékek fel vannak cserélve. Ebben az esetben újra kell csatlakoztatni a vezetékeket, és újra tesztelni a kommunikációt.

## <span id="page-30-0"></span>**6.2. Kültéri egység hibaüzenetei**

A kültéri egység aktuális hibáit az SCMI-01.4 modul az alapkijelzés utolsó helyén jeleníti meg a **Error** szöveg és négy kétjegyű hexadecimális hibakód formájában (vagy a kódok összegével, ha többszörös hibák fordulnak elő). A feltüntetett hibák kiküszöbölése után ez a jelzés eltűnik a kijelzőről. Ha látni szeretnénk a már nem ábrázolt hibák kivonatát, az SCMI-01.4 vezérlőmodul alapábrázolásában egyszerre nyomjuk le az **ESC** és **ENTER**  gombokat. Fontos a sorrend betartása: először az **ESC gombot** kell lenyomni és lenyomva tartani, majd az **ENTER** gombot is meg kell nyomni.

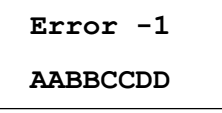

a **–1** számjegy az **Error** után az utolsó, "volt" hibát jelzi, azaz a legfrissebb hibát. A második sorban az adott hiba négy, kétjegyű hexadecimális hibakódja látható (több hiba esetén a hibakódok összege). A ▼,▲ gombok segítségével folyamatosan a többi, régi hiba is ábrázolható, **–2** és **–8** között, tehát összesen 8 régi hibát lehet feleleveníteni. Amennyiben a SCMI-01.4 modul memóriájában nincs feljegyezve valamennyi 8 lehetséges hiba, akkor az üres pozíciókban a hibakód helyett vízszintes vonalak láthatók. Több, mint 8 régi hiba esetén a feljegyzések csúsznak, és a legrégebbi hiba már nem eleveníthető fel. Minden egyes új hiba esetében a lista frissítődik. A rögzített hibák listája nem változtatható vagy törölhető az egység billentyűzetéről, törlésére az USBCommunicator program **Minden hiba törlése** nyomógombja szolgál.

Az **AA** pozícióban ábrázolt hibák

- Comp Discharge Temp Prot
- **02** Refrigerant Deficiency Prot
	- **04** DC Fan Prot
	- **08** Abnormal Prot 4Way Valve
- 10 Over current Prot
- H3 **20** Overload Prot
- E3 **40** Low Pressure Prot
- E1 **80** High Pressure Prot
- Az **BB** pozícióban ábrázolt hibák
- **01 -** Evaporator Anti\_freeze Prot
- F3 **02 -** Outdoor Ambient Temp Sor Err
- F4 **04** Discharge Temp Sor Err
- F2 **08** Condenser Temp Sor Err
	- **10** Condenser Tube Temp Sor Err
- C5 **20** Jumper Cap Error
	- **40** ODU Memory Chip Error
	- **80 -**

Az **CC** pozícióban ábrázolt hibák

- **1 -** Voltage Decline Error
- **2 -** Over\_high V Prot DC Bus
- **04 -** AC Current Prot
- **08 -** Drive IPM Module Prot
- **10 -** Drive PFC Module Prot
- **20 -** Comp Start\_up Failure
- **40 -** Comp Phase Loss Prot
- **80 -** Comp Drive Module Reset

A **DD** pozícióban ábrázolt hibák

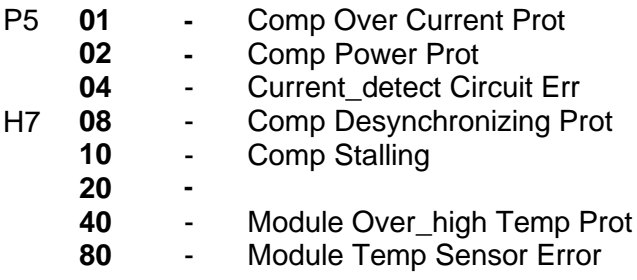

A felsorolt hibákon kívül az egység minden paraméter beállításnál ellenőrzi, hogy a megadott értékek az engedélyezett tartományon belül vannak-e. A megengedettnél kisebb érték megadása esetén a kijelző első sorában **Error.min** hibaüzenet, második sorában a beállított érték minimálisan megengedett értéke jelenik meg Hasonlóan a megengedettnél nagyobb érték megadása esetén a kijelző első sorában **Error.max** hibaüzenet, második sorában a beállított érték maximálisan megengedett értéke jelenik meg Az **E1-P5** hibajelzések az ASGE-xxAIN WK és az ASGE-xxAIN-3 WK kültéri egységek vezérlőpaneljének kijelzőjén jelennek meg.

# <span id="page-31-0"></span>**7. MŰSZAKI PARAMÉTEREK**

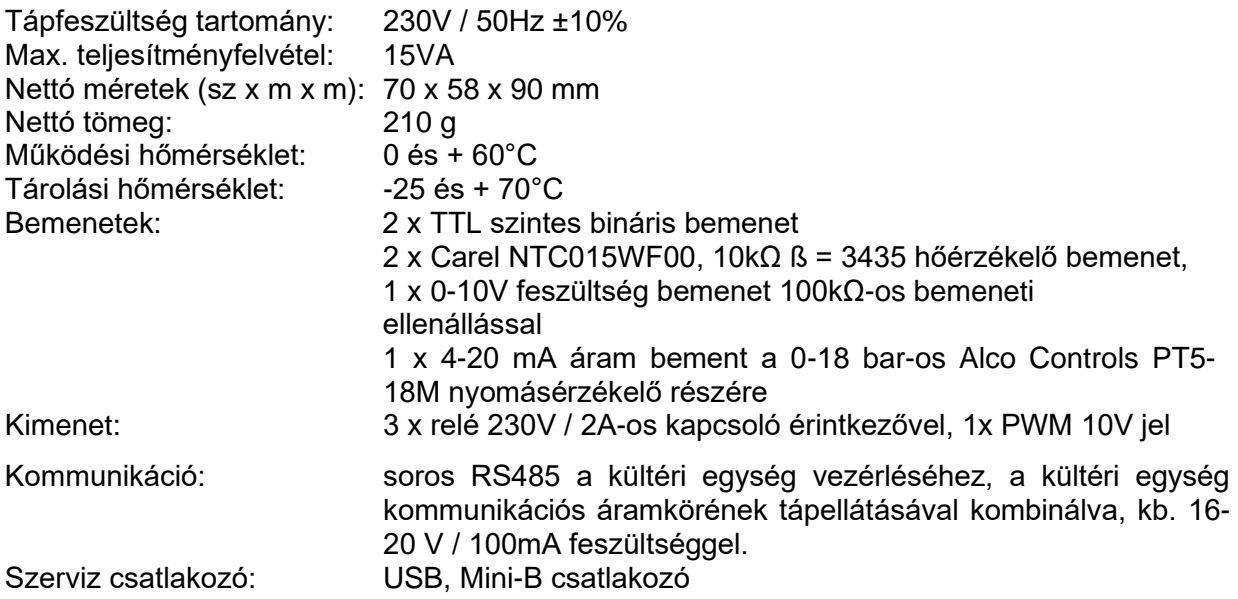

#### **Fontos figyelmeztetés:**

**A soros adatok és az SCMI-01.4 modul SC-1 és SC-2 kapcsain lévő kültéri egység kommunikációs áramköreit tápláló tápfeszültség 20 V-ig történő váltakozása (idő multiplex) miatt nem lehet szabványos RS485 - USB adatátalakítót használni a beltéri és kültéri egység közötti kommunikáció esetleges monitorozására!**

# <span id="page-31-1"></span>**8. DOBOZ TARTALMA**

1db SCMI-01.4 kommunikációs modul 2db hőérzékelő 1db használati útmutató (CD)

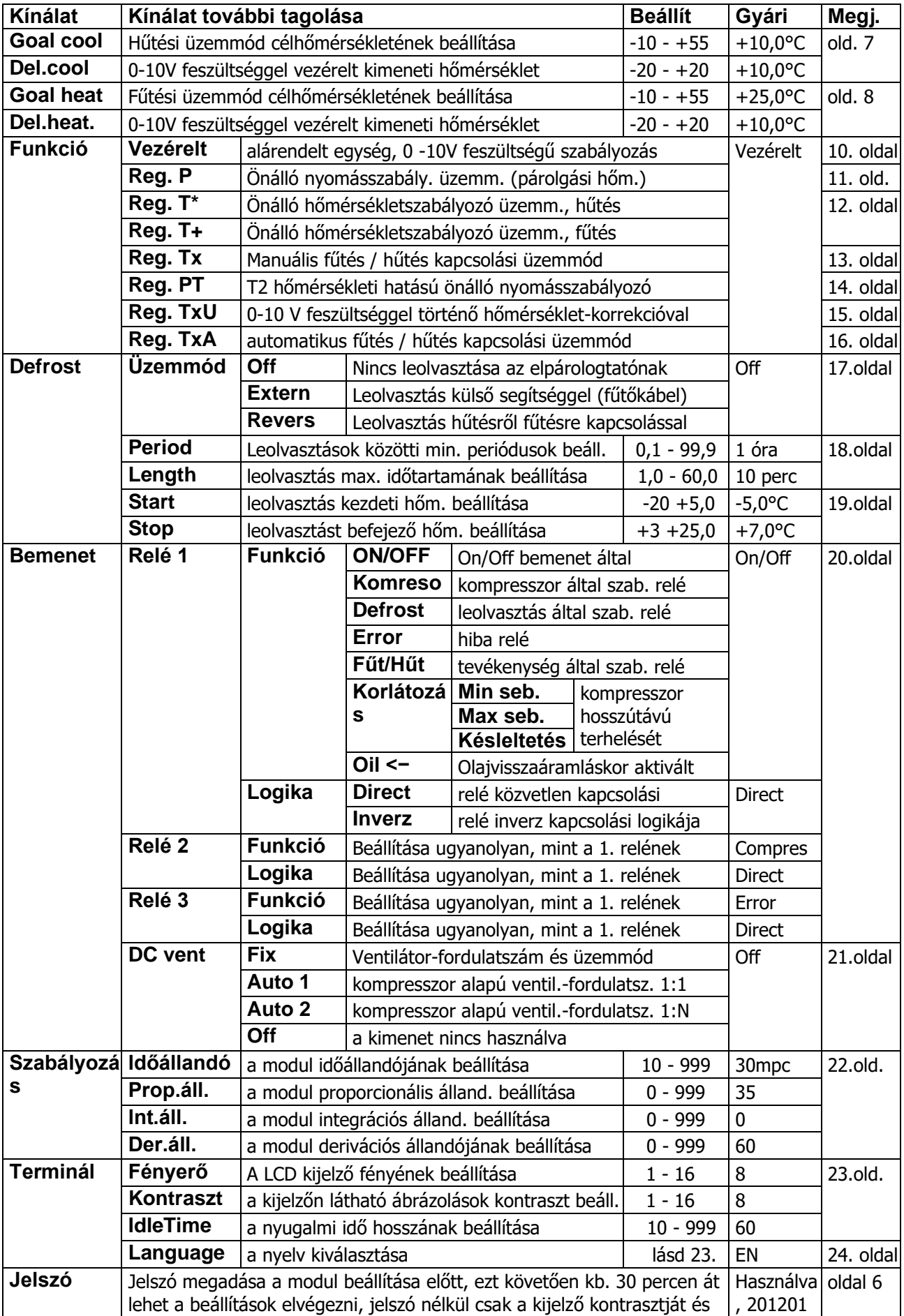

# <span id="page-33-0"></span>**9. VENTILÁTOR SEBESSÉG VEZÉRLÉSI MODUL**

Az FMD-0x modulokat arra tervezték, hogy a beltéri egység ventilátorának egyenáramú motorjának sebességét impulzusszélesség-moduláció (PWM) segítségével állítsák be. A modulokat egy 78x43mm méretű nyomtatott áramköri kártyán valósítják meg egy 3,5x16mm rögzítőcsavarhoz szükséges 4mm átmérőjű furattal. Az FMD modul változatok a nyomtatott áramköri kártya felszerelésében és mechanikai kialakításában különböznek.

#### <span id="page-33-1"></span>**FMD-01, FMD-01T modul**

Az FMD-01 modul átjárható a ventilátor motor + 300 V-os tápfeszültsége számára, a külső egység elektronikájának táplálásához szükséges +15V-os kapcsolt tápegységgel van ellátva, a bemeneti PWM jelet alakítja át a ventilátor egyenáramú vezérlő feszültségére +(2,1 ± 0,2– 5,4 ± 0, 5)V, és nincs csatlakoztatott visszacsatolása a ventilátor és a vezérlőegység között. A kapcsoló tápegység méretei miatt az FMD-01 modul tábla nincs dobozban elhelyezve, csak gumilábakkal rendelkezik és 3,5x16 mm-es csavarral van rögzítve a tartólemezhez, amelyhez a kapocslécek és a beltéri egység vezérlő táblája fel rögzítve. A piros és kék vezetékeket tartalmazó csatlakozót a vezérlőpanel DC-MOTOR 1 csatlakozójához kell csatlakoztatni, és a ventilátor motor csatlakozóját az FMD-01 modul kimeneti csatlakozójához kell csatlakoztatni. A beltéri egység áramellátásának bekapcsolása után először ki kell nyitni a lamellákat, hogy a távirányító segítségével a levegőáramlást a kívánt helyzetbe terelje. Felnyitásuk után célszerű a távirányító vevő modulját kikapcsolni azáltal, hogy leválasztják a vezérlőpanel csatlakozóját, és így megakadályozzák a beltéri egység nem kívánt manipulációját.

Az FMD-01T modul segítségével a szükséges beltéri egység ventilátor fordulatszámát egy ellenállás trimmer segítségével állíthatjuk be, és ellenőrzés után a beltéri egység burkolatai visszahelyezhetők.

Az FMD-01 modullal a beltéri egység ventilátorsebességének beállítása távolról valósul meg az SCMI-01.4 PWM kimenetével (VE + és VE- kapcsok). Ezeket az FMD-01 modul megfelelő kapcsaira kell csatlakoztatni. A beltéri egység ventilátor-fordulatszáma a PWM segítségével a következő módon állítható be:

- **Fix -** beltéri egység ventilátor-fordulatszám és üzemmód beállítása
- **Auto 1 -** a ventilátor-fordulatszám vezérlése a kompresszor-fordulatszám szerint 1:1 arányban
- **Auto 2 -** a ventilátor-fordulatszám vezérlése a kompresszor-fordulatszám szerint előre beállított arányban
- **Off -** a beltéri egység ventilátorának fordulatszámát vezérlő kimenet nincs használva

A beltéri egység ventilátor-fordulatszámának beállítására vonatkozó részletes leírás a SCMI-01.4 egység útmutatójában, a 4.5 fejezetben, a 15. oldalon található.

#### <span id="page-33-2"></span>**FMD-02 modul**

Az FMD-02 modul átjárható a ventilátor motor +300 V-os és a külső egység elektronikájának táplálásához szükséges +15V-os tápfeszültség számára, nincs ellátva +15V-os kapcsolt tápegységgel, a bemeneti PWM jelet alakítja át a ventilátor egyenáramú vezérlő feszültségére +(2,1 ± 0,2–5,4 ± 0, 5)V, és van csatlakoztatott visszacsatolása a ventilátor és a vezérlőegység között. 88x48x24mm méretű műanyag burkolatban van elhelyezve, rögzítése és csatlakozóinak csatlakoztatása hasonló, mint az FMD-01-ben.

#### <span id="page-33-3"></span>**FMD-03 modul**

Az FMD-03 modul nem átjárható a +300 V-os tápfeszültség számára, átjárható a +15V-os tápfeszültség számára, nincs ellátva +15V-os kapcsolt tápegységgel, a bemeneti PWM jelet átalakítja a ventilátor egyenáramú vezérlő feszültségére és van csatlakoztatott visszacsatolása. Az FMD-01 modulhoz hasonlóan nincs dobozban elhelyezve

# <span id="page-34-0"></span>**10. TARTALOM**

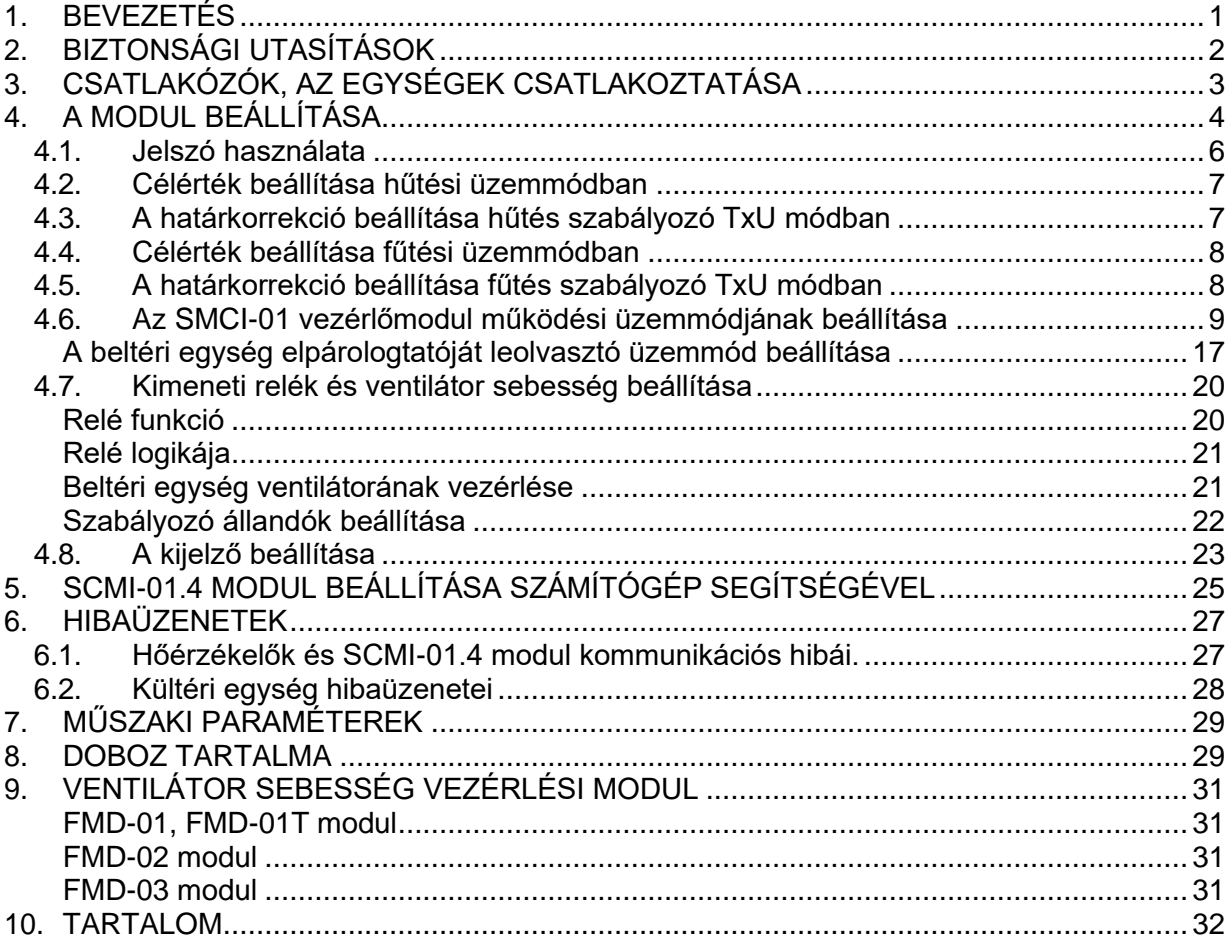

### IN FOR MÁCIÓ AZ ELHASZNÁLT ELEKTROMOS KÉSZÜLÉKRŐL

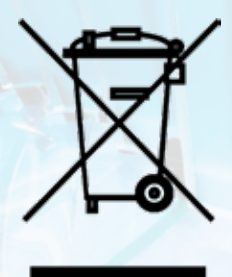

A termékeken és/vagy a mellékelt dokumentumokon feltüntetett szimbólum azt jelenti, hogy az elektromos és elektronikus készülékeket a megsemmisítés során tilos az általános háztartási hulladékkal összekeverni. A helyes gazdálkodás, helyreállítás és újrahasznosítás érdekében kérjük, hogy ezeket a termékeket szállítsa el a kijelölt gyűjtőhelyekre, ahol díjmentesen átveszik azokat. Ezeknek a termékeknek a megfelelő megsemmisítése értékes energiaforrást menthet meg, és számos emberi egészségre káros hatástól kímélheti meg környezetét, melyek a hulladék nem megfelelő kezelése révén keletkezhetnek. Az önhöz legközelebb található gyűjtőhelyről bővebb információt a helyi hivataltól kérhet.

#### G YÁRTÓ

SINCLAIR CORPORATION Ltd. 1-4 Argyll St. London W1F 7LD UK www.sinclair-world.com

Gyártási hely: Kína (Made in China).

#### K É PVISELŐJÉNEK

SINCLAIR Slovakia s.r.o. Technická 2 821 04 Bratislava Szlovákia Tel.: +421 2 3260 5050 | Fax: +421 2 4341 0786 www.sinclair-solutions.com | obchod@sinclair.sk

#### SZERVIZKÖZPONT

SINCLAIR Slovakia s.r.o. Technická 2 821 04 Bratislava Szlovákia Tel.: +421 2 3260 5052 | Fax: +421 2 4341 0786 | servis@sinclair.sk

CE

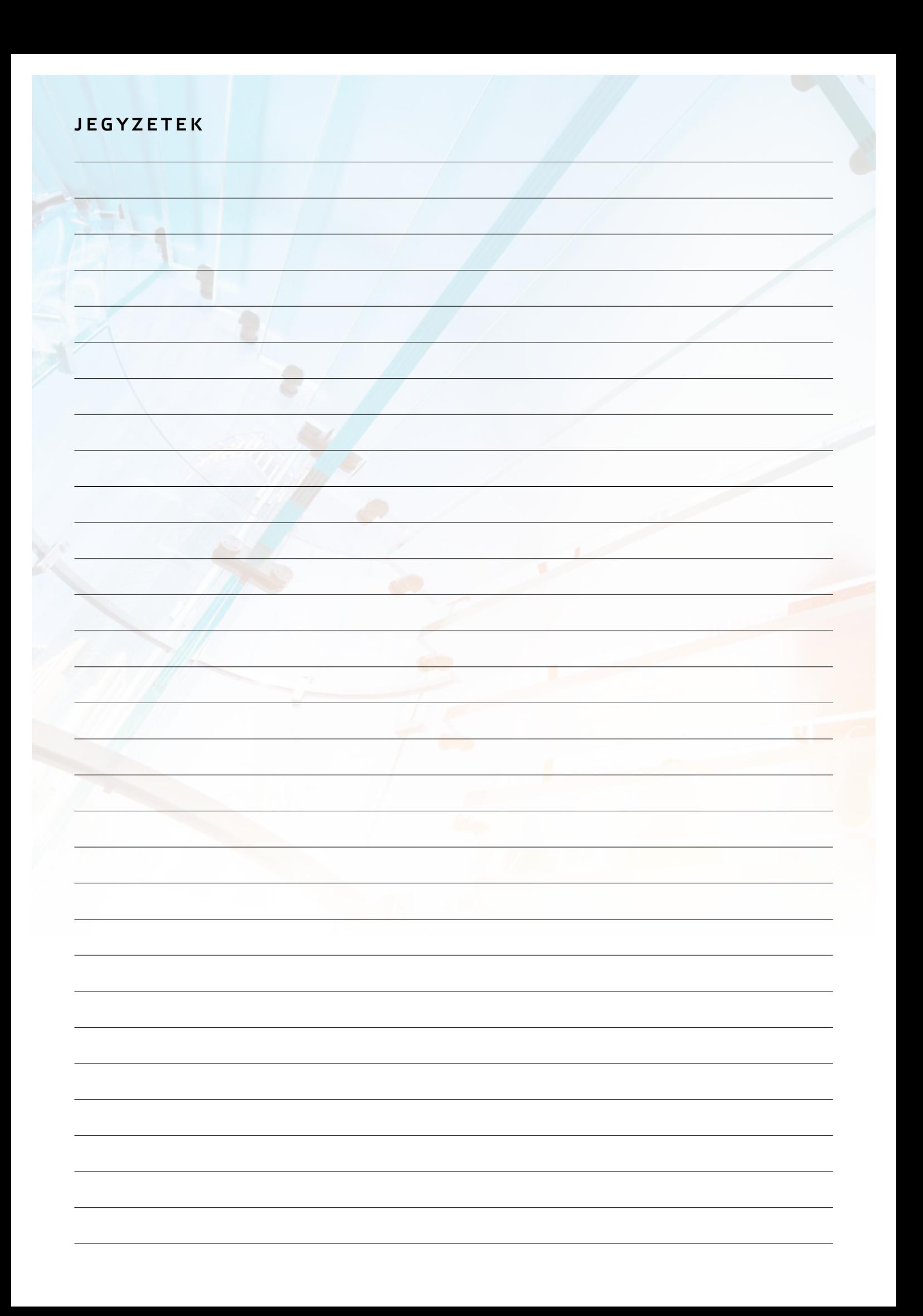

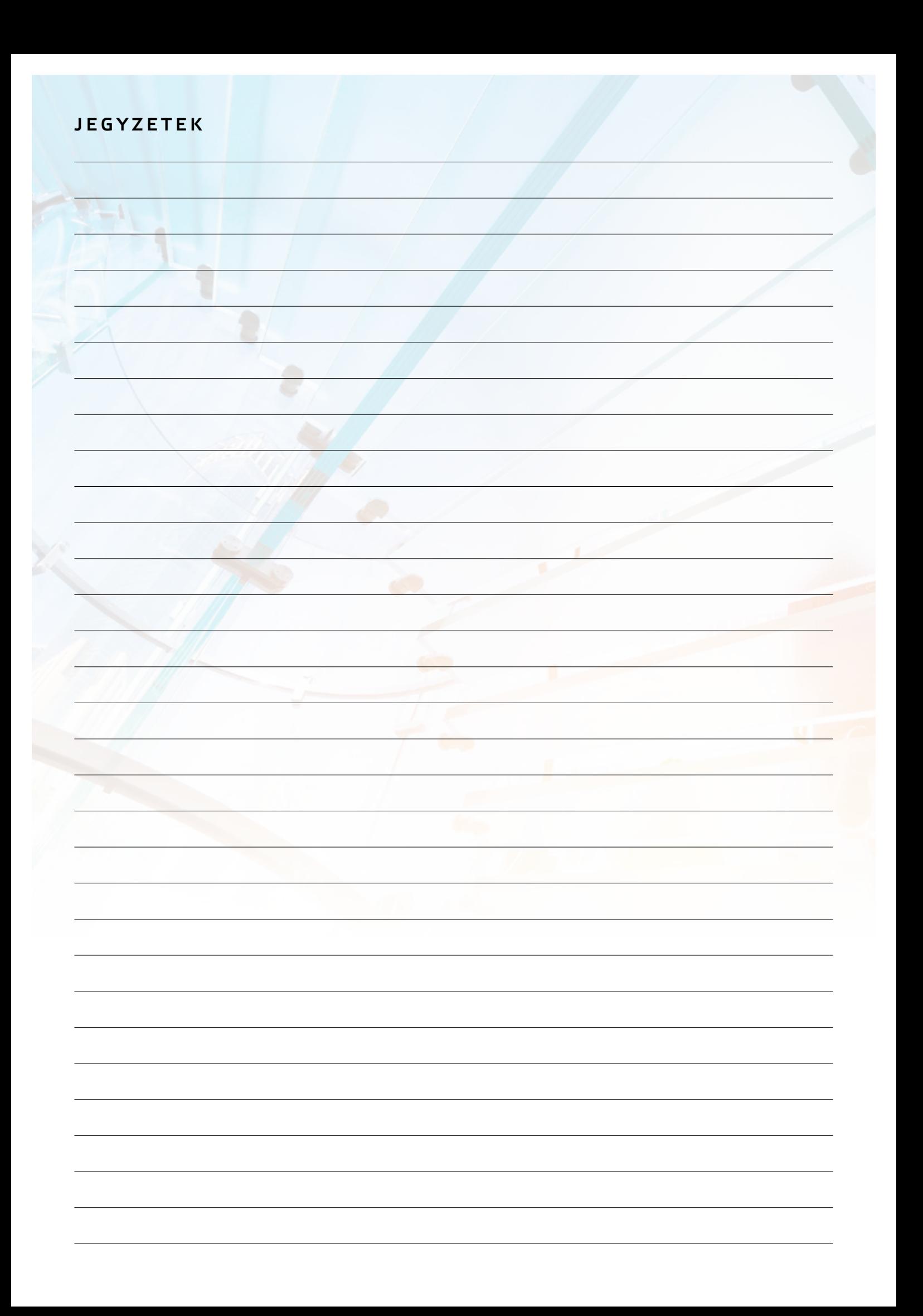

EN

For downloading manual for this product, please enter the model name at this link:

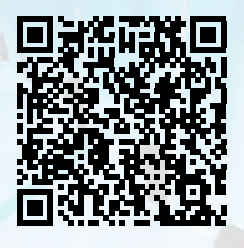

**SK** 

Pre stiahnutie manuálu k tomuto produktu zadajte modelové označenie do nasledujúceho odkazu:

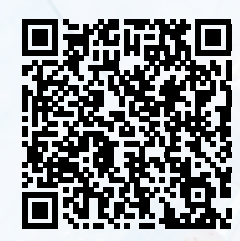

Za preuzimanje priručnika za ovaj proizvod unesite naziv modela na ovu vezu:

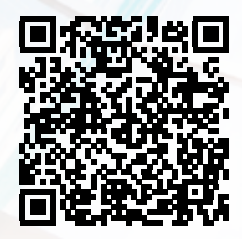

**SL** 

Za prenos navodil za uporabo tega izdelka, vnesite ime modela na tej povezavi:

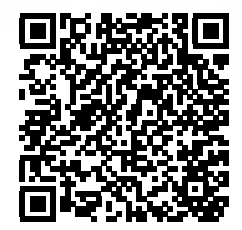

**IT** 

Per scaricare il manuale di questo prodotto, inserisci il nome del modello a questo link:

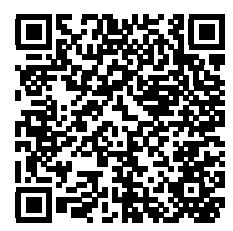

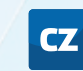

Pro stažení manuálu k tomuto produktu zadejte modelové označení do následujícího odkazu:

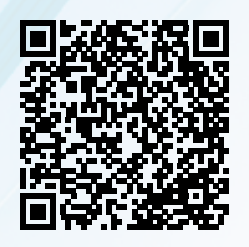

**DE** 

Um das Handbuch für dieses Produkt herunterzuladen, geben Sie bitte den Modellnamen für diesen Link ein:

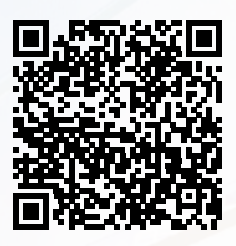

HU

Termék kézikönyvének letöltéséhez írja be a modell megnevezését az alábbi linkre:

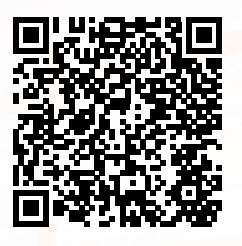

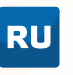

Чтобы загрузить руководство для этого продукта, введите обозначение модели по следующей ссылке:

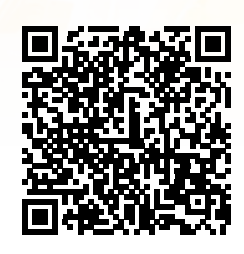

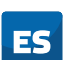

Para descargar el manual de este producto, ingrese la designación del modelo en el siguiente enlace:

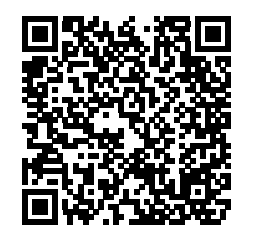

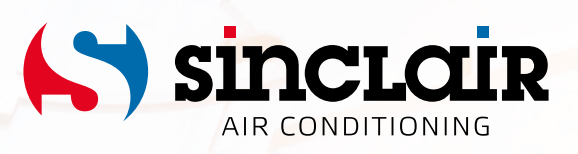